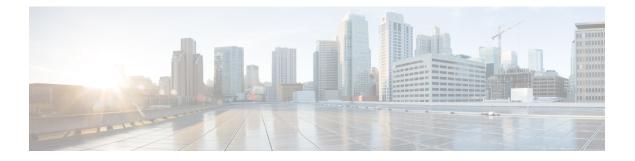

# **Network Management Commands**

- description (ERSPAN), on page 3
- destination (ERSPAN), on page 4
- erspan-id, on page 9
- event manager applet, on page 10
- filter (ERSPAN), on page 13
- header-type, on page 15
- ip dscp (ERSPAN), on page 16
- ip ttl (ERSPAN), on page 17
- ip wccp, on page 18
- monitor capture (interface/control plane), on page 20
- monitor capture buffer, on page 22
- monitor capture clear, on page 23
- monitor capture export, on page 24
- monitor capture file, on page 25
- monitor capture limit, on page 27
- monitor capture match, on page 28
- monitor capture start, on page 29
- monitor capture stop, on page 30
- monitor session, on page 31
- monitor session destination, on page 33
- monitor session filter, on page 37
- monitor session source, on page 39
- monitor session type erspan-source, on page 41
- monitor session type, on page 42
- mtu (ERSPAN), on page 44
- origin, on page 45
- show ip sla statistics, on page 47
- show capability feature monitor, on page 49
- show monitor, on page 50
- show monitor capture, on page 52
- show monitor session, on page 54
- show platform software fed switch ip wccp, on page 57
- show platform software swspan , on page 59

- shutdown (monitor session), on page 61
- snmp ifmib ifindex persist, on page 62
- snmp-server enable traps, on page 63
- snmp-server enable traps bridge, on page 66
- snmp-server enable traps bulkstat, on page 67
- snmp-server enable traps call-home, on page 68
- snmp-server enable traps cef, on page 69
- snmp-server enable traps cpu, on page 70
- snmp-server enable traps envmon, on page 71
- snmp-server enable traps errdisable, on page 72
- snmp-server enable traps flash, on page 73
- snmp-server enable traps isis, on page 74
- snmp-server enable traps license, on page 75
- snmp-server enable traps mac-notification, on page 76
- snmp-server enable traps ospf, on page 77
- snmp-server enable traps pim, on page 78
- snmp-server enable traps port-security, on page 79
- snmp-server enable traps power-ethernet, on page 80
- snmp-server enable traps snmp, on page 81
- snmp-server enable traps storm-control, on page 82
- snmp-server enable traps stpx, on page 83
- snmp-server enable traps transceiver, on page 84
- snmp-server enable traps vrfmib, on page 85
- snmp-server enable traps vstack, on page 86
- snmp-server engineID, on page 87
- snmp-server host, on page 88
- source (ERSPAN), on page 92
- switchport mode access, on page 93
- switchport voice vlan, on page 94

# description (ERSPAN)

To describe an Encapsulated Remote Switched Port Analyzer (ERSPAN) source session, use the **description** command in ERSPAN monitor source session configuration mode. To remove a description, use the **no** form of this command.

description *description* no description

| Syntax Description | description       Describes the properties for this session.         Description is not configured.        |                                            |     |  |
|--------------------|----------------------------------------------------------------------------------------------------|--------------------------------------------|-----|--|
| Command Default    |                                                                                                    |                                            |     |  |
| Command Modes      | ERSPAN monitor source session configuration mode (config-mon-erspan-src)                                   |                                            |     |  |
| Command History    | Release                                                                                                    | Modification                               |     |  |
|                    | Cisco IOS XE Everest<br>16.5.1a                                                                            | This command was introduced.               |     |  |
| Usage Guidelines   | The <i>description</i> argument can be up to 240 characters.                                               |                                            |     |  |
| Examples           | The following example sho                                                                                  | ows how to describe an ERSPAN source sessi | on: |  |
|                    | Device(config)# monitor session 2 type erspan-source<br>Device(config-mon-erspan-src)# description source1 |                                            |     |  |
|                    |                                                                                                    |                                            |     |  |

| Related Commands | Command              | Description                                              |
|------------------|----------------------|----------------------------------------------------------|
|                  | monitor session type | Configures a local ERSPAN source or destination session. |

# destination (ERSPAN)

To configure an Encapsulated Remote Switched Port Analyzer (ERSPAN) source session destination and specify destination properties, use the **destination** command in ERSPAN monitor source session configuration mode. To remove a destination session, use the **no** form of this command.

destination no destination

| Syntax Description | This command has no a | rguments or keywords. |
|--------------------|-----------------------|-----------------------|
|--------------------|-----------------------|-----------------------|

**Command Default** A source session destination is not configured.

**Command Modes** ERSPAN monitor source session configuration mode (config-mon-erspan-src)

| Command History                                                                                                    | Release                                | Modification                                                                                                    |
|----------------------------------------------------------------------------------------------------|----------------------------------------|----------------------------------------------------------------------------------------------------|
|                                                                                                    | Cisco IOS XE Everest 16.5.1a           | This command was introduced.                                                                                         |
|                                                                                                    | Cisco IOS XE Amsterdam 17.1.1          | The <b>ipv6</b> keyword was added in the source session destination configuration mode, for IPv6 ERSPAN support.     |
| Usage Guidelines                                                                                                    | ERSPAN traffic is GRE-encapsu session. | lated SPAN traffic that can only be processed by an ERSPAN destination                                               |
| After you enter <b>destination</b> command, the command mode changes from monitor source<br>mode (config-mon-erspan-src) to source session destination configuration mode (config<br>In this mode, enter a question mark (?) at the system prompt to see the list of comman |                                        | source session destination configuration mode (config-mon-erspan-src-dst).                                           |
|                                                                                                    | erspan-id erspan-ID                    | Configures the ID used by the destination session to identify the ERSPAN traffic. Valid values range from 1 to 1023. |
|                                                                                                    | exit                                   | Exits monitor ERSPAN destination session source property mode.                                                       |

| <b>ip</b> { <b>address</b> <i>ipv4-address</i>                | Specifies IP properties. You can configure the following options:                                                                                                    |
|---------------------------------------------------------------|----------------------------------------------------------------------------------------------------|
| <b>dscp</b> <i>dscp-value</i>   <b>ttl</b> <i>ttl-value</i> } | • address <i>ipv4-address</i> : Configures the IP address for the ERSPAN destination sessions. All ERSPAN source session (maximum 8) destination IP addresses need not be same.                                                                                                    |
|                                                               | The ERSPAN source session destination IP address, which is<br>configured on an interface on the destination switch, is the source<br>of traffic that an ERSPAN destination session sends to destination<br>ports. Configure the same address in both the source and<br>destination sessions.   |
|                                                               | • <b>dscp</b> <i>dscp-value</i> : Configures the Differentiated Services Code<br>Point (DSCP) values for packets in the ERSPAN traffic. Valid<br>values are from 0 to 63.                                                                                                    |
|                                                               | To remove the dscp values, use the <b>no</b> form of this command.                                                                                                    |
|                                                               | • <b>ttl</b> <i>ttl-value</i> : Configures the Time to Live (TTL) values for packets in the ERSPAN traffic. Valid values are from 2 to 255.                                                                                                    |
|                                                               | To remove the TTL values, use the <b>no</b> form of this command.                                                                                                    |
| ipv6 { address ipv6-address                                   | Specifies IPv6 properties. You can configure the following options:                                                                                                    |
| dscp dscp-value   flow-label  <br>ttl ttl-value }             | • address <i>ipv6-address</i> : Configures the IPv6 address for the ERSPAN destination sessions. All ERSPAN source session (maximum 8) destination IPv6 address need not be same.                                                                                                    |
|                                                               | The ERSPAN source session destination IPv6 address, which is<br>configured on an interface on the destination switch, is the source<br>of traffic that an ERSPAN destination session sends to destination<br>ports. Configure the same address in both the source and<br>destination sessions. |
|                                                               | • <b>dscp</b> <i>dscp-value</i> : Configures the Differentiated Services Code<br>Point (DSCP) values for packets in the ERSPAN traffic. Valid<br>values are from 0 to 63.                                                                                                    |
|                                                               | To remove the dscp values, use the <b>no</b> form of this command.                                                                                                    |
|                                                               | • <b>flow-label</b> : Configures the flow-label. Valid values are from 0 to 1048575.                                                                                                    |
|                                                               | • <b>ttl</b> <i>ttl-value</i> : Configures the Time to Live (TTL) values for packets in the ERSPAN traffic. Valid values are from 2 to 255.                                                                                                    |
|                                                               | To remove the TTL values, use the <b>no</b> form of this command.                                                                                                    |
| mtu bytes                                                     | Specifies the maximum transmission unit (MTU) size for ERSPAN truncation. The default value is 9000 bytes.                                                                                                    |
| origin { ip address ip-address  <br>ipv6 addressipv6-address} | Configures the source of the ERSPAN traffic. You can enter an IPv4 address or an IPv6 address.                                                                                                    |
| vrf vrf-id                                                    | Configures virtual routing and forwarding (VRF) in the destination session. Enter the VRF ID.                                                                                                    |
|                                                               |                                                                                                    |

ERSPAN traffic is GRE-encapsulated SPAN traffic that can only be processed by an ERSPAN destination session.

**Examples** 

The following examples show how to configure an ERSPAN source session destination, enter the ERSPAN monitor destination session configuration mode, and configure the various properties.

The following example specifies the destination property **ip**:

```
Device(config)# monitor session 2 type erspan-source
Device(config-mon-erspan-src)# destination
Device(config-mon-erspan-src-dst)#ip address 10.1.1.1
Device(config-mon-erspan-src-dst)#
```

The following example shows how to configure an ERSPAN ID for a destination session:

```
Device(config)# monitor session 2 type erspan-source
Device(config-mon-erspan-src)# destination
Device(config-mon-erspan-src-dst)# erspan-id 3
```

The following example shows how to configure DSCP value for ERSPAN traffic:

```
Device(config)# monitor session 2 type erspan-source
Device(config-mon-erspan-src)# destination
Device(config-mon-erspan-src-dst)# ip dscp 15
```

The following example shows how to configure TTL value for ERSPAN traffic:

```
Device(config)# monitor session 2 type erspan-source
Device(config-mon-erspan-src)# destination
Device(config-mon-erspan-src-dst)# ip ttl 32
```

The following example specifies the destination property **ipv6**:

```
Device(config)# monitor session 3 type erspan-source
Device(config-mon-erspan-src)# destination
Device(config-mon-erspan-src-dst)#ipv6 address 2001:DB8::1
Device(config-mon-erspan-src-dst)#
```

The following example shows how to configure DSCP value for ERSPAN traffic IPv6:

```
Device(config)# monitor session 3 type erspan-source
Device(config-mon-erspan-src)# destination
Device(config-mon-erspan-src-dst)# ipv6 dscp 10
```

The following example shows how to configure flow-label value for ERSPAN traffic IPv6:

```
Device(config)# monitor session 3 type erspan-source
Device(config-mon-erspan-src)# destination
Device(config-mon-erspan-src-dst)# ipv6 flow-label 6
```

The following example shows how to configure TTL value for ERSPAN traffic IPv6:

```
Device(config)# monitor session 3 type erspan-source
Device(config-mon-erspan-src)# destination
Device(config-mon-erspan-src-dst)# ipv6 ttl 32
```

The following example shows how to specify an MTU of 1000 bytes:

```
Device(config)# monitor session 2 type erspan-source
Device(config-mon-erspan-src)# destination
Device(config-mon-erspan-src-dst)# mtu 1000
```

The following example shows how to configure an IP address for an ERSPAN source session:

```
Switch(config)# monitor session 2 type erspan-source
Switch(config-mon-erspan-src)# destination
Switch(config-mon-erspan-src-dst)# origin ip address 192.0.2.1
```

The following example shows how to configure an IPv6 address for an ERSPAN source session:

```
Switch(config)# monitor session 3 type erspan-source
Switch(config-mon-erspan-src)# destination
Switch(config-mon-erspan-src-dst)# origin ipv6 address 2001:DB8:1::1
```

The following example shows how to configure VRF in the destination session:

```
Switch(config)# monitor session 3 type erspan-source
Switch(config-mon-erspan-src)# destination
Switch(config-mon-erspan-src-dst)# vrf vrfexample
```

Device# show monitor session all

The following sample output from the **show monitor session all** displays different IP addresses for source session destinations:

```
Session 1
_____
Tvpe
                       : ERSPAN Source Session
Status
                       : Admin Disabled
Session 2
_____
                       : ERSPAN Source Session
Туре
Status
                       : Admin Disabled
                      :
Source VLANs
  RX Only
                      : 400
Destination IP Address : 10.1.1.1
Destination ERSPAN ID : 220
Origin IP Address : 192.0.2.1
Origin IP Address
TP TT
                      : 10
ERSPAN header-type
                      : 3
Session 3
_____
Туре
                      : ERSPAN Source Session
Status
                      : Admin Enabled
Source Ports
                       :
   Both
                      : Fo1/0/2
```

| 5                                                                                                    |       |
|----------------------------------------------------------------------------------------------------|-------|
| Session 4                                                                                                    |       |
| Type<br>Status<br>Source VLANs<br>Both<br>Destination IP Address<br>Destination ERSPAN ID<br>Origin IP Address | : 260 |
| Session 5                                                                                                    |       |
| Type<br>Status<br>Source VLANS<br>Both<br>Destination IP Address<br>Destination ERSPAN ID<br>Origin IP Address |       |

| <b>Related Commands</b> | Command             | Description                                              |
|-------------------------|---------------------|----------------------------------------------------------|
|                         | monitorsession type | Configures a local ERSPAN source or destination session. |

# erspan-id

To configure the ID used by the destination session to identify the Encapsulated Remote Switched Port Analyzer (ERSPAN) traffic, use the **erspan-id** command in ERSPAN monitor destination session configuration mode. To remove the configuration, use the **no** form of this command.

Configures a local ERSPAN source or destination session.

erspan-id erspan-ID no erspan-id erspan-ID

monitor session type

| Syntax Description | erspan-id ERSPAN II                                                               | D used by the destination session. Valid values are from 1 to 1023.                      |
|--------------------|-----------------------------------------------------------------------------------|------------------------------------------------------------------------------------------|
| Command Default    | ERSPAN IDs for destina                                                            | ation sessions are not configured.                                                       |
| Command Modes      | ERSPAN monitor destination session configuration mode (config-mon-erspan-src-dst) |                                                                                          |
| Command History    | Release                                                                           | Modification                                                                             |
|                    | Cisco IOS XE Everest<br>16.5.1a                                                   | This command was introduced.                                                             |
| Examples           | The following example                                                             | shows how to configure an ERSPAN ID for a destination session:                           |
|                    | Device(config-mon-er                                                              | tor session 2 type erspan-source<br>span-src)# destination<br>span-src-dst)# erspan-id 3 |
| Related Commands   | Command                                                                           | Description                                                                              |
|                    | destination                                                                       | Configures an ERSPAN destination session and specifies destination property              |

### event manager applet

To register an applet with the Embedded Event Manager (EEM) and to enter applet configuration mode, use the **event manager applet** command in global configuration mode. To unregister the applet, use the **no** form of this command.

event manager applet *applet-name* [authorization bypass] [class *class-options*] [trap] no event manager applet *applet-name* [authorization bypass] [class *class-options*] [trap]

| Syntax Description     | applet-name                                                                                                    | <i>let-name</i> Name of the applet file.                                                                                  |  |  |
|------------------------|----------------------------------------------------------------------------------------------------|----------------------------------------------------------------------------------------------------|--|--|
|                        | authorization                                                                                                    | (Optional) Specifies AAA authorization type for applet.                                                                   |  |  |
|                        | bypass                                                                                                    | bass (Optional) Specifies EEM AAA authorization type bypass.                                                              |  |  |
|                        | class                                                                                                    | (Optional) Specifies the EEM policy class.                                                                                |  |  |
|                        | class-options                                                                                                    | (Optional) The EEM policy class. You can specify either one of the following:                                             |  |  |
|                        |                                                                                                    | • <i>class-letter</i> Letter from A to Z that identifies each policy class. You can specify any one <i>class-letter</i> . |  |  |
|                        |                                                                                                    | • <b>default</b> Specifies the policies registered with the default class.                                                |  |  |
|                        | trap                                                                                                    | (Optional) Generates a Simple Network Management Protocol (SNMP) trap when the policy is triggered.                       |  |  |
| Command Default        | No EEM applets                                                                                                    | are registered.                                                                                                    |  |  |
| Command Modes          | -<br>                                                                                                    |                                                                                                    |  |  |
|                        | Global configura                                                                                                    | ition (config)                                                                                                    |  |  |
| Command History        | -                                                                                                    |                                                                                                    |  |  |
| <b>Command History</b> | Release                                                                                                    | Modification                                                                                                    |  |  |
|                        | Cisco IOS XE Everest 16.5.1a This command was introduced.                                                                                                    |                                                                                                    |  |  |
| Usage Guidelines       | An EEM applet is a concise method for defining event screening criteria and the actions to be taken when that event occurs.                                                                                                    |                                                                                                    |  |  |
|                        | Only one event configuration command is allowed within an applet configuration. When applet configuration submode is exited and no event command is present, a warning is displayed stating that no event is associated with this applet. If no event is specified, this applet is not considered registered and the applet is not displayed. When no action is associated with this applet, events are still triggered but no actions are performed. Multiple action applet configuration commands are allowed within an applet configuration. Use the <b>show event manager policy registered</b> command to display a list of registered applets. |                                                                                                    |  |  |
|                        | Before modifying an EEM applet, use the <b>no</b> form of this command to unregister the applet because the existing applet is not replaced until you exit applet configuration mode. While you are in applet configuration mode modifying the applet, the existing applet may be executing. When you exit applet configuration mode, the old applet is unregistered and the new version is registered.                                                                                                    |                                                                                                    |  |  |

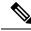

**Note** Do not attempt making any partial modification. EEM does not support partial changes to already registered policies. EEM policy has to be always unregistered before registering again with changes.

Action configuration commands are uniquely identified using the *label* argument, which can be any string value. Actions are sorted in ascending alphanumeric key sequence using the *label* argument as the sort key and are run using this sequence.

The EEM schedules and runs policies on the basis of an event specification that is contained within the policy itself. When applet configuration mode is exited, EEM examines the event and action commands that are entered and registers the applet to be run when a specified event occurs.

The EEM policies will be assigned a class when **class** *class-letter* is specified when they are registered. EEM policies registered without a class will be assigned to the **default** class. Threads that have **default** as the class will service the default class when the thread is available for work. Threads that are assigned specific class letters will service any policy with a matching class letter when the thread is available for work.

If there is no EEM execution thread available to run the policy in the specified class and a scheduler rule for the class is configured, the policy will wait until a thread of that class is available for execution. Synchronous policies that are triggered from the same input event should be scheduled in the same execution thread. Policies will be queued in a separate queue for each class using the queue\_priority as the queuing order.

When a policy is triggered and if AAA is configured it will contact the AAA server for authorization. Using the **authorization bypass** keyword combination, you can skip to contact the AAA server and run the policy immediately. EEM stores AAA bypassed policy names in a list. This list is checked when policies are triggered. If a match is found, AAA authorization is bypassed.

To avoid authorization for commands configured through the EEM policy, EEM will use named method lists, which AAA provides. These named method lists can be configured to have no command authorization.

The following is a sample AAA configuration.

This configuration assumes a TACACS+ server at 192.168.10.1 port 10000. If the TACACS+ server is not enabled, configuration commands are permitted on the console; however, EEM policy and applet CLI interactions will fail.

```
enable password lab
aaa new-model
tacacs-server host 128.107.164.152 port 10000
tacacs-server key cisco
aaa authentication login consoleline none
aaa authorization exec consoleline none
aaa authorization commands 1 consoleline none
line con 0
exec-timeout 0 0
login authentication consoleline
aaa authorization login default group tacacs+ enable
aaa authorization commands 1 default group tacacs+
aaa authorization commands 1 default group tacacs+
aaa authorization commands 15 default group tacacs+
```

The **authorization**, **class** and **trap** keywords can be used in any combination.

#### **Examples**

The following example shows an EEM applet called IPSLAping1 being registered to run when there is an exact match on the value of a specified SNMP object ID that represents a successful IP SLA

ICMP echo operation (this is equivalent to a **ping** command). Four actions are triggered when the echo operation fails, and event monitoring is disabled until after the second failure. A message that the ICMP echo operation to a server failed is sent to syslog, an SNMP trap is generated, EEM publishes an application-specific event, and a counter called IPSLA1F is incremented by a value of one.

Router(config) # event manager applet IPSLAping1 Router(config-applet) # event snmp oid 1.3.6.1.4.1.9.9.42.1.2.9.1.6.4 get-type exact entry-op eq entry-val 1 exit-op eq exit-val 2 poll-interval 5 Router(config-applet) # action 1.0 syslog priority critical msg "Server IP echo failed: OID=\$\_snmp\_oid\_val" Router(config-applet) # action 1.1 snmp-trap strdata "EEM detected server reachability failure to 10.1.88.9" Router(config-applet) # action 1.2 publish-event sub-system 88000101 type 1 arg1 10.1.88.9 arg2 IPSLAEcho arg3 fail Router(config-applet) # action 1.3 counter name IPSLA1F value 1 op inc

The following example shows how to register an applet with the name one and class A and enter applet configuration mode where the timer event detector is set to trigger an event every 10 seconds. When the event is triggered, the **action syslog** command writes the message "hello world" to syslog.

```
Router(config)# event manager applet one class A
Router(config-applet)# event timer watchdog time 10
Router(config-applet)# action syslog syslog msg "hello world"
Router(config-applet)# exit
```

The following example shows how to bypass the AAA authorization when registering an applet with the name one and class A.

Router(config) # event manager applet one class A authorization bypass
Router(config-applet) #

| Related Commands | Command                              | Description                       |
|------------------|--------------------------------------|-----------------------------------|
|                  | show event manager policy registered | Displays registered EEM policies. |

L

### filter (ERSPAN)

To configure the Encapsulated Remote Switched Port Analyzer (ERSPAN) source VLAN filtering when the ERSPAN source is a trunk port, use the **filter** command in ERSPAN monitor source session configuration mode. To remove the configuration, use the **no** form of this command.

 filter {ip access-group {standard-access-list extended-access-list acl-name} | ipv6 access-group acl-name

 | mac access-group acl-name | sgt sgt-id [{,}] [{-}]| vlan vlan-id [{,}] [{-}]}

 no filter {ip [{access-group | [{ standard-access-list extended-access-list acl-name}]}] | ipv6

 [{access-group}] | mac [{access-group}] | sgt sgt-id [{,}] [{-}]| vlan vlan-id [{,}] [{-}]}

|                                                              |                                                                          | ~ .~                                                                      |                                                                                   |  |
|--------------------------------------------------------------|--------------------------------------------------------------------------|---------------------------------------------------------------------------|-----------------------------------------------------------------------------------|--|
| Syntax Description ip Specifies the IP access control rules. |                                                                          | the IP access control rules.                                              |                                                                                   |  |
|                                                              | access-group                                                             | Specifies                                                                 | an access control group.                                                          |  |
|                                                              | standard-access-list                                                     | Standard IP access list.                                                  |                                                                                   |  |
|                                                              | extended-access-list                                                     | Extended                                                                  | I IP access list.                                                                 |  |
|                                                              | acl-name                                                                 | Access list name.                                                         |                                                                                   |  |
|                                                              | ipv6                                                                     | Specifies the IPv6 access control rules.                                  |                                                                                   |  |
|                                                              | mac                                                                      | Specifies the media access control (MAC) rules.                           |                                                                                   |  |
|                                                              | sgt sgt-ID                                                               | Specifies the Security Group Tag (SGT). Valid values are from 1 to 65535. |                                                                                   |  |
|                                                              | vlan vlan-ID                                                             | Specifies the ERSPAN source VLAN. Valid values are from 1 to 4094.        |                                                                                   |  |
|                                                              | ,                                                                        | (Optional) Specifies another VLAN.                                        |                                                                                   |  |
|                                                              | •                                                                        | (Optiona                                                                  | I) Specifies a range of VLANs.                                                    |  |
| Command Default                                              | Source VLAN filterir                                                     | ng is not co                                                              | onfigured.                                                                        |  |
| Command Modes                                                | ERSPAN monitor source session configuration mode (config-mon-erspan-src) |                                                                           |                                                                                   |  |
| Command History                                              | Release                                                                  |                                                                           | Modification                                                                      |  |
|                                                              | Cisco IOS XE Evere                                                       | st 16.5.1a                                                                | This command was introduced.                                                      |  |
|                                                              | Cisco IOS XE Fuji 1                                                      | 6.9.1                                                                     | The <b>sgt</b> keyword was introduced.                                            |  |
|                                                              |                                                                          |                                                                           | This was implemented on the Cisco Catalyst 9500 Series High Performance Switches. |  |
|                                                              | Cisco IOS XE Gibral                                                      | tar 16.11.1                                                               | The <b>sgt</b> keyword was introduced.                                            |  |
|                                                              |                                                                          |                                                                           | This was implemented on the Cisco Catalyst 9500 Series Switches.                  |  |
| Usage Guidelines                                             | - You cannot include so                                                  | ource VLA                                                                 | Ns and filter VLANs in the same session.                                          |  |

When you configure the **filter** command on a monitored trunk interface, only traffic on that set of specified VLANs is monitored.

Examples

The following example shows how to configure source VLAN filtering:

Device(config)# monitor session 2 type erspan-source Device(config-mon-erspan-src)# filter vlan 3

# Related Commands Command Description monitor session type Configures a local ERSPAN source or destination session.

# header-type

Examples

To configure the ERSPAN header type for encapsulation, use the **header-type** command in ERSPAN monitor source session configuration mode. To remove the configuration, use the **no** form of this command.

header-type header-type no header-type header-type

| Syntax Description | header-type | ERSPAN header type. Valid header types are 2 and 3. |
|--------------------|-------------|-----------------------------------------------------|
|                    |             |                                                     |

**Command Default** ERSPAN header type is set to 2.

**Command Modes** ERSPAN monitor source session configuration mode (config-mon-erspan-src)

| <b>Command History</b> | Release                        | Modification                                                                      |
|------------------------|--------------------------------|-----------------------------------------------------------------------------------|
|                        | Cisco IOS XE Fuji 16.9.1       | This command was introduced.                                                      |
|                        |                                | This was implemented on the Cisco Catalyst 9500 Series High Performance Switches. |
|                        | Cisco IOS XE Gibraltar 16.11.1 | This command was introduced.                                                      |
|                        |                                | This was implemented on the Cisco Catalyst 9500 Series Switches.                  |

The following example shows how to change the ERSPAN header type to 3:

Device(config)# monitor session 2 type erspan-source Device(config-mon-erspan-src)# header-type 3

| Related Commands | Command              | Description                                              |
|------------------|----------------------|----------------------------------------------------------|
|                  | monitor session type | Configures a local ERSPAN source or destination session. |

# ip dscp (ERSPAN)

To configure Differentiated Services Code Point (DSCP) values for packets in the Encapsulated Remote Switched Port Analyzer (ERSPAN) traffic, use the **ip dscp** command in ERSPAN monitor destination session configuration mode. To remove the dscp values, use the **no** form of this command.

ip dscp dscp-value no ip dscp dscp-value

**Syntax Description** *dscp-value* DSCP value. Valid values are from 0 to 63.

**Command Default** This command has no default behavior or values.

**Command Modes** ERSPAN monitor destination session configuration mode (config-mon-erspan-src-dst)

| Command History | Release                        | Modification                                                                      |
|-----------------|--------------------------------|-----------------------------------------------------------------------------------|
|                 | Cisco IOS XE Fuji 16.9.1       | This command was introduced.                                                      |
|                 |                                | This was implemented on the Cisco Catalyst 9500 Series High Performance Switches. |
|                 | Cisco IOS XE Gibraltar 16.11.1 | This command was introduced.                                                      |
|                 |                                | This was implemented on the Cisco Catalyst 9500 Series Switches.                  |

**Examples** 

The following example shows how to configure DSCP value for ERSPAN traffic:

```
Device(config)# monitor session 2 type erspan-source
Device(config-mon-erspan-src)# destination
Device(config-mon-erspan-src-dst)# ip dscp 15
```

**Related Commands** 

| Command              | Description                                                                    |
|----------------------|--------------------------------------------------------------------------------|
| destination          | Configures an ERSPAN destination session and specifies destination properties. |
| monitor session type | Configures a local ERSPAN source or destination session.                       |

# ip ttl (ERSPAN)

To configure Time to Live (TTL) values for packets in the Encapsulated Remote Switched Port Analyzer (ERSPAN) traffic, use the **ip ttl** command in ERSPAN monitor destination session configuration mode. To remove the TTL values, use the **no** form of this command.

Configures a local ERSPAN source or destination session.

ip ttl ttl-value
no ip ttl ttl-value

monitor session type

| Syntax Description | <i>ttl-value</i> TTL value.     | Valid values are from 2 to 255.                                                             |
|--------------------|---------------------------------|---------------------------------------------------------------------------------------------|
| Command Default    | TTL value is set as 255.        |                                                                                             |
| Command Modes      | ERSPAN monitor destin           | nation session configuration mode (config-mon-erspan-src-dst)                               |
| Command History    | Release                         | Modification                                                                                |
|                    | Cisco IOS XE Everest<br>16.5.1a | This command was introduced.                                                                |
| Examples           | The following example           | shows how to configure TTL value for ERSPAN traffic:                                        |
|                    | Device(config-mon-er            | <pre>tor session 2 type erspan-source span-src)# destination span-src-dst)# ip ttl 32</pre> |
| Related Commands   | Command                         | Description                                                                                 |
|                    | destination                     | Configures an ERSPAN destination session and specifies destination properties.              |

Network Management Commands

### ip wccp

To enable the web cache service, and specify the service number that corresponds to a dynamic service that is defined by the application engine, use the **ip wccp** global configuration command on the device. Use the **no** form of this command to disable the service.

ip wccp {web-cache | service-number} [group-address groupaddress] [group-list access-list]
[redirect-list access-list] [password encryption-number password]
no ip wccp {web-cache | service-number} [group-address groupaddress] [group-list access-list]
[redirect-list access-list] [password encryption-number password]

| Syntax Description | web-cache                                                                 | Specifies the web-cache service (WCCP Version 1 and Version 2).                                                                                                    |
|--------------------|---------------------------------------------------------------------------|----------------------------------------------------------------------------------------------------|
|                    | service-number                                                            | Dynamic service identifier, which means the service definition is dictated by the cache. The dynamic service number can be from 0 to 254. The maximum number of services is 256, which includes the web-cache service specified with the <b>web-cache</b> keyword.                                                                                                    |
|                    | group-address groupaddress                                                | (Optional) Specifies the multicast group address used by the devices<br>and the application engines to participate in the service group.                                                                                                    |
|                    | group-list access-list                                                    | (Optional) If a multicast group address is not used, specifies a list of valid IP addresses that correspond to the application engines that are participating in the service group.                                                                                                    |
|                    | redirect-list access-list                                                 | (Optional) Specifies the redirect service for specific hosts or specific packets from hosts.                                                                                                    |
|                    | <b>password</b> encryption-number<br>password                             | (Optional) Specifies an encryption number. The range is 0 to 7. Use 0 for not encrypted, and use 7 for proprietary. Also, specifies a password name up to seven characters in length. The device combines the password with the MD5 authentication value to create security for the connection between the device and the application engine. By default, no password is configured, and no authentication is performed. |
| Command Default    | WCCP services are not enabled on                                          | the device.                                                                                                    |
| Command Modes      | Global configuration                                                      |                                                                                                    |
| Command History    | Release                                                                   | Modification                                                                                                    |
|                    | Cisco IOS XE Everest 16.5.1a                                              | This command was introduced.                                                                                                    |
| Usage Guidelines   | switching is enabled. To work arou<br>direction, enable Cisco Express For | es Network Address Translation (NAT) when Cisco Express Forwarding<br>nd this situation, configure WCCP transparent caching in the outgoing<br>warding switching on the content engine interface, and specify the <b>ip wccp</b><br>Configure WCCP in the incoming direction on the inside interface by                                                                                                    |

specifying the **ip wccp redirect exclude in** command on the router interface facing the cache. This configuration prevents the redirection of any packets arriving on that interface.

You can also include a redirect list when configuring a service group. The specified redirect list will deny packets with a NAT (source) IP address and prevent redirection.

This command instructs a device to enable or disable support for the specified service number or the web-cache service name. A service number can be from 0 to 254. Once the service number or name is enabled, the router can participate in the establishment of a service group.

When the **no ip wccp** command is entered, the device terminates participation in the service group, deallocates space if none of the interfaces still have the service configured, and terminates the WCCP task if no other services are configured.

The keywords following the **web-cache** keyword and the *service-number* argument are optional and may be specified in any order, but only may be specified once.

#### Example

The following example configures a web cache, the interface connected to the application engine or the server, and the interface connected to the client:

```
Device(config)# ip wccp web-cache
Device(config)# interface gigabitethernet1/0/1
Device(config-if)# no switchport
Device(config-if)# ip address 172.20.10.30 255.255.255.0
Device(config-if)# no shutdown
Device(config-if)# exit
Device(config)# interface gigabitethernet1/0/2
Device(config-if)# no switchport
Device(config-if)# no switchport
Device(config-if)#
*Dec 6 13:11:29.507: %LINK-3-UPDOWN: Interface GigabitEthernet1/0/3, changed state to down
Device(config-if)# ip address 175.20.20.10 255.255.255.0
Device(config-if)# no shutdown
Device(config-if)# ip wccp web-cache redirect in
Device(config-if)# ip wccp web-cache group-listen
Device(config-if)# ip wccp web-cache group-listen
```

out | both}

### monitor capture (interface/control plane)

To configure monitor capture points specifying an attachment point and the packet flow direction or add more attachment points to a capture point, use the **monitor capture** command in privileged EXEC mode. To disable the monitor capture with the specified attachment point and the packet flow direction or disable one of multiple attachment points on a capture point, use the **no** form of this command.

monitor capture {capture-name} {interface interface-type interface-id | control-plane} {in | out
| both }
no monitor capture {capture-name} {interface interface-type interface-id | control-plane} {in |

Syntax Description The name of the capture to be defined. capture-name **interface** *interface-type interface-id* Specifies an interface with *interface-type* and *interface-id* as an attachment point. The arguments have these meanings: control-plane Specifies the control plane as an attachment point. Specifies the traffic direction to be captured. in | out | both A Wireshark capture is not configured. **Command Default** Privileged EXEC **Command Modes Command History** Modification Release This command was introduced. Once an attachment point has been associated with a capture point using this command, the only way to change **Usage Guidelines** its direction is to remove the attachment point using the **no** form of the command and reattach the attachment point with the new direction. An attachment point's direction cannot be overridden. If an attachment point is removed from a capture point and only one attachment point is associated with it, the capture point is effectively deleted. Multiple attachment points can be associated with a capture point by re-running this command with another attachment point. An example is provided below. Packets captured in the output direction of an interface might not reflect the changes made by switch rewrite (includes TTL, VLAN tag, CoS, checksum, MAC addresses, DSCP, precedent, UP, etc.). No specific order applies when defining a capture point; you can define capture point parameters in any order. The Wireshark CLI allows as many parameters as possible on a single line. This limits the number of commands required to define a capture point. Neither VRFs, management ports, nor private VLANs can be used as attachment points. Wireshark cannot capture packets on a destination SPAN port. When a VLAN is used as a Wireshark attachment point, packets are captured in the input direction only.

#### **Examples**

To define a capture point using a physical interface as an attachment point:

```
Device# monitor capture mycap interface GigabitEthernet1/0/1 in
Device# monitor capture mycap match ipv4 any any
```

**Note** The second command defines the core filter for the capture point. This is required for a functioning capture point.

To define a capture point with multiple attachment points:

```
Device# monitor capture mycap interface GigabitEthernet1/0/1 in
Device# monitor capture mycap match ipv4 any any
Device# monitor capture mycap control-plane in
Device# show monitor capture mycap parameter
    monitor capture mycap interface GigabitEthernet1/0/1 in
    monitor capture mycap control-plane in
```

To remove an attachment point from a capture point defined with multiple attachment points:

```
Device# show monitor capture mycap parameter
  monitor capture mycap interface GigabitEthernet1/0/1 in
  monitor capture mycap control-plane in
Device# no monitor capture mycap control-plane
Device# show monitor capture mycap parameter
  monitor capture mycap interface GigabitEthernet1/0/1 in
```

# monitor capture buffer

To configure the buffer for monitor capture (WireShark), use the **monitor capture buffer** command in privileged EXEC mode. To disable the monitor capture buffer or change the buffer back to a default linear buffer from a circular buffer, use the **no** form of this command.

**monitor capture** {*capture-name*} **buffer** {**circular** [**size** *buffer-size* ] | **size** *buffer-size*} **no monitor capture** {*capture-name*} **buffer** [**circular** ]

| Syntax Description | capture-name       | The name of the capture whose buffer is to be configured.                                                                                                    |
|--------------------|--------------------|----------------------------------------------------------------------------------------------------|
|                    | circular           | Specifies that the buffer is of a circular type. The circular type of buffer continues to capture data, even after the buffer is consumed, by overwriting the data captured previously. |
|                    | size buffer-size   | (Optional) Specifies the size of the buffer. The range is from 1 MB to 100 MB.                                                                                                    |
| Command Default    | A linear buffer is | s configured.                                                                                                    |
| Command Modes      | Privileged EXE     | C                                                                                                    |
| Command History    | Release            | Modification                                                                                                    |
|                    |                    | This command was introduced.                                                                                                    |
| Usage Guidelines   | When you first c   | configure a WireShark capture, a circular buffer of a small size is suggested.                                                                                                    |
|                    | Example            |                                                                                                    |

•

To configure a circular buffer with a size of 1 MB:

Device # monitor capture mycap buffer circular size 1

### monitor capture clear

To clears the monitor capture (WireShark) buffer, use the **monitor capture clear** command in privileged EXEC mode.

 monitor capture {capture-name} clear

 Syntax Description
 capture-name
 The name of the capture whose buffer is to be cleared.

 Command Default
 The buffer content is not cleared.

 Command Modes
 Privileged EXEC

 Command History
 Release
 Modification

 This command was introduced.
 The source of the capture whose introduced.

Usage Guidelines Use the monitor capture clear command either during capture or after the capture has stopped either because one or more end conditions has been met, or you entered the monitor capture stop command. If you enter the monitor capture clear command after the capture has stopped, the monitor capture export command that is used to store the contents of the captured packets in a file will have no impact because the buffer has no captured packets.

If you have more than one capture that is storing packets in a buffer, clear the buffer before starting a new capture to avoid memory loss.

#### Example

To clear the buffer contents for capture mycap:

Device# monitor capture mycap clear

### monitor capture export

To export a monitor capture (WireShark) to a file, use the **monitor capture export** command in privileged EXEC mode.

**monitor capture** {capture-name} **export** file-location : file-name **Syntax Description** capture-name The name of the capture to be exported. (Optional) Specifies the location and file name of the capture storage file. *file-location : file-name* Acceptable values for *file-location* : flash—On-board flash storage • — USB drive The captured packets are not stored. **Command Default** Privileged EXEC **Command Modes Command History** Modification Release This command was introduced. Use the **monitor capture export** command only when the storage destination is a capture buffer. The file **Usage Guidelines** may be stored either remotely or locally. Use this command either during capture or after the packet capture has stopped. The packet capture is stopped when one or more end conditions have been met or you entered the monitor capture stop command. When WireShark is used on switches in a stack, packet captures can be stored only on the devices specified for *file-location* above that are connected to the active switch. Example: flash1 is connected to the active switch. flash2 is connected to the secondary switch. Only flash1 can be used to store packet captures. Note Attempts to store packet captures on unsupported devices or devices not connected to the active switch will probably result in errors.

#### Example

To export the capture buffer contents to mycap.pcap on a flash drive:

# monitor capture file

To configure monitor capture (WireShark) storage file attributes, use the **monitor capture file** command in privileged EXEC mode. To remove a storage file attribute, use the **no** form of this command.

monitor capture {capture-name} file { [ buffer-size temp-buffer-size ] [ location file-location :
file-name ] [ ring number-of-ring-files ] [ size total-size ] }
no monitor capture {capture-name} file { [ buffer-size ] [ location ] [ ring ] [ size ] }

| <u> </u>                                                                                                    |                                                                                                    |
|----------------------------------------------------------------------------------------------------|----------------------------------------------------------------------------------------------------|
| capture-name                                                                                                    | The name of the capture to be modified.                                                                                                    |
| <b>buffer-size</b> temp-buffer-size                                                                                | (Optional) Specifies the size of the temporary buffer. The range for <i>temp-buffer-size</i> is 1 to 100 MB. This is specified to reduce packet loss.                                      |
| <b>location</b> <i>file-location</i> : <i>file-name</i>                                                            | (Optional) Specifies the location and file name of the capture storage file. Acceptable values for <i>file-location</i> :                                                                  |
|                                                                                                    | • flash—On-board flash storage                                                                                                    |
|                                                                                                    | • — USB drive                                                                                                    |
| ring number-of-ring-files                                                                                          | (Optional) Specifies that the capture is to be stored in a circular file chain<br>and the number of files in the file ring.                                                                |
| size total-size                                                                                                    | (Optional) Specifies the total size of the capture files.                                                                                                    |
| None                                                                                                    |                                                                                                    |
| Privileged EXEC                                                                                                    |                                                                                                    |
| Release                                                                                                    | Modification                                                                                                    |
|                                                                                                    | This command was introduced.                                                                                                    |
|                                                                                                    | mand only when the storage destination is a file. The file may be stored s command after the packet capture has stopped. The packet capture is                                             |
|                                                                                                    | aditions have been met or you entered the <b>monitor capture stop</b> command.                                                                                                    |
| stopped when one or more end con<br>When WireShark is used on switch<br>for <i>file-location</i> above that are co |                                                                                                    |
|                                                                                                    | Iocation file-location : file-name         ring number-of-ring-files         size total-size         None         Privileged EXEC         Release         Use the monitor capture file com |

### Example

To specify that the storage file name is mycap.pcap, stored on a flash drive:

Device# monitor capture mycap file location flash:mycap.pcap

# monitor capture limit

To configure capture limits, use the **monitor capture limit** command in privileged EXEC mode. To remove the capture limits, use the **no** form of this command.

**monitor capture** {*capture-name*} **limit** { [duration *seconds*] [packet-length *size*] [packets *num*] } **no monitor capture** {*capture-name*} **limit** [duration] [packet-length] [packets]

| Syntax Description | capture-name          | The name of the capture to be assigned capture limits.                                                                                                    |
|--------------------|-----------------------|----------------------------------------------------------------------------------------------------|
|                    | duration seconds      | (Optional) Specifies the duration of the capture, in seconds. The range is from 1 to 1000000.                                                                                                    |
|                    | packet-length size    | (Optional) Specifies the packet length, in bytes. If the actual packet is longer than the specified length, only the first set of bytes whose number is denoted by the bytes argument is stored. |
|                    | packets num           | (Optional) Specifies the number of packets to be processed for capture.                                                                                                    |
| Command Default    | Capture limits are no | ot configured.                                                                                                    |
| Command Modes      | Privileged EXEC       |                                                                                                    |
| Command History    | Release               | Modification                                                                                                    |
|                    |                       | This command was introduced.                                                                                                    |
|                    |                       |                                                                                                    |

#### Example

To configure a session limit of 60 seconds and a packet segment length of 400 bytes:

Device# monitor capture mycap limit duration 60 packet-len 400

### monitor capture match

To define an explicit inline core filter for a monitor (Wireshark) capture, use the **monitor capture match** command in privileged EXEC mode. To remove this filter, use the **no** form of this command.

monitor capture {capture-name} match {any | mac mac-match-string | ipv4 {any | host |
protocol} {any | host} | ipv6 {any | host | protocol} {any | host} }
no monitor capture {capture-name} match

| Syntax Description | capture-name               | The name of the capture to be assigned a core | filter.         |
|--------------------|----------------------------|-----------------------------------------------|-----------------|
|                    | any                        | Specifies all packets.                        |                 |
|                    | mac mac-match-string       | Specifies a Layer 2 packet.                   |                 |
|                    | ipv4                       | Specifies IPv4 packets.                       |                 |
|                    | host                       | Specifies the host.                           |                 |
|                    | protocol                   | Specifies the protocol.                       |                 |
|                    | ipv6                       | Specifies IPv6 packets.                       |                 |
| Command Default    | A core filter is not confi | gured.                                        |                 |
| Command Modes      | Privileged EXEC            |                                               |                 |
| Command History    | Release                    | Modification                                  |                 |
|                    |                            | This command w                                | vas introduced. |
|                    |                            |                                               |                 |

### **Examples**

To define a capture point and the core filter for the capture point that matches to any IP version 4 packets on the source or destination:

Device# monitor capture mycap interface GigabitEthernet1/0/1 in Device# monitor capture mycap match ipv4 any any

# monitor capture start

To start the capture of packet data at a traffic trace point into a buffer, use the **monitor capture start** command in privileged EXEC mode.

|                    | monitor capture { capture-nan       | ne} start                                                                                                    |
|--------------------|-------------------------------------|----------------------------------------------------------------------------------------------------|
| Syntax Description | <i>capture-name</i> The name of the | e capture to be started.                                                                                                    |
| Command Default    | The buffer content is not cleared   |                                                                                                    |
| Command Modes      | Privileged EXEC                     |                                                                                                    |
| Command History    | Release                             | Modification                                                                                                    |
|                    |                                     | This command was introduced.                                                                                                    |
| Usage Guidelines   | -                                   | command to enable the packet data capture after the capture point is defined.<br>a, use the <b>monitor capture stop</b> command. |
|                    | Ensure that system resources suc    | h as CPU and memory are available before starting a capture.                                                                     |
|                    | Example                             |                                                                                                    |

To start capturing buffer contents:

Device# monitor capture mycap start

### monitor capture stop

To stop the capture of packet data at a traffic trace point, use the **monitor capture stop** command in privileged EXEC mode.

| d EXEC Modification                                |
|----------------------------------------------------|
| d EXEC                                             |
|                                                    |
| et data capture is ongoing.                        |
| <i>name</i> The name of the capture to be stopped. |
|                                                    |

Usage Guidelines Use the monitor capture stop command to stop the capture of packet data that you started using the monitor capture start command. You can configure two types of capture buffers: linear and circular. When the linear buffer is full, data capture stops automatically. When the circular buffer is full, data capture starts from the beginning and the data is overwritten.

#### Example

To stop capturing buffer contents:

Device# monitor capture mycap stop

### monitor session

To create a new Ethernet Switched Port Analyzer (SPAN) or a Remote Switched Port Analyzer (RSPAN) or Encapsulated Remote Switched Port Analyzer (ERSPAN) session configuration for analyzing traffic between ports or add to an existing session configuration, use the **monitor session** global configuration command. To clear sessions, use the **no** form of this command.

monitor session session-number {destination | filter | source | type {erspan-destination |
erspan-source} }
no monitor session {session-number [destination | filter | source | type {erspan-destination
| erspan-source}] | all | local | range session-range | remote}

| Syntax Description | session-number                      | The session number identified with t                                                           |
|--------------------|-------------------------------------|------------------------------------------------------------------------------------------------|
|                    | all                                 | Clears all monitor sessions.                                                                   |
|                    | local                               | Clears all local monitor sessions.                                                             |
|                    | range session-range                 | Clears monitor sessions in the specif                                                          |
|                    | remote                              | Clears all remote monitor sessions.                                                            |
| Command Default    | No monitor sessions are configured. |                                                                                                |
| Command Modes      | Global configuration                |                                                                                                |
| Command History    | Release                             | Modification                                                                                   |
|                    | Cisco IOS XE Everest 16.5.1a        | This command was introduced.                                                                   |
|                    | Cisco IOS XE Fuji 16.9.1            | The <b>type</b> { <b>erspan-destination</b>   <b>erspan-source</b> } keywords were introduced. |
|                    |                                     | This was implemented on the Cisco<br>Catalyst 9500 Series High<br>Performance Switches.        |
|                    | Cisco IOS XE Gibraltar 16.11.1      | The <b>type</b> { <b>erspan-destination</b>   <b>erspan-source</b> } keywords were introduced. |
|                    |                                     | This was implemented on the Cisco<br>Catalyst 9500 Series Switches.                            |

You can verify your settings by entering the **show monitor** privileged EXEC command. You can display SPAN, RSPAN, FSPAN, FRSPAN, and ERSPAN configuration on the switch by entering the **show running-config** privileged EXEC command. SPAN information appears near the end of the output.

#### Example

This example shows how to create a local SPAN session 1 to monitor traffic on Po13 (an EtherChannel port) and limit SPAN traffic in the session only to VLAN 1281. Egress traffic replicates the source; ingress forwarding is not enabled.

```
Device(config) # monitor session 1 source interface Po13
Device(config) # monitor session 1 filter vlan 1281
Device(config) # monitor session 1 destination interface GigabitEthernet2/0/36 encapsulation
  replicate
Device(config) # monitor session 1 destination interface GigabitEthernet3/0/36 encapsulation
  replicate
```

The following is the output of a **show monitor session all** command after completing these setup instructions:

Device# show monitor session all

```
Session 1
_____
                      : Local Session
Туре
Source Ports
                      :
   Both
                      : Po13
                    : Gi2/0/36,Gi3/0/36
Destination Ports
                    : Replicate
  Encapsulation
        Ingress
                   : Disabled
Filter VLANs
                    : 1281
. . .
```

### monitor session destination

To start a new Switched Port Analyzer (SPAN) session or Remote SPAN (RSPAN) destination session, to enable ingress traffic on the destination port for a network security device (such as a Cisco IDS Sensor Appliance), and to add or delete interfaces or VLANs to or from an existing SPAN or RSPAN session, use the **monitor session destination** global configuration command. To remove the SPAN or RSPAN session or to remove destination interfaces from the SPAN or RSPAN session, use the **no** form of this command.

monitor session session-number destination {interface interface-id [, | -] [encapsulation {replicate | dot1q} ] {ingress [dot1q | untagged] } | {remote} vlan vlan-id no monitor session session-number destination {interface interface-id [, | -] [encapsulation {replicate | dot1q} ] {ingress [dot1q | untagged] } | {remote} vlan vlan-id

| Syntax Description | session-number          | The session number identified with the SI                                                                                               |
|--------------------|-------------------------|----------------------------------------------------------------------------------------------------|
|                    | interface interface-id  | Specifies the destination or source interfa<br>physical ports (including type, stack mem<br>channel is also a valid interface type, and |
|                    | ,                       | (Optional) Specifies a series of interfaces from a previous range. Enter a space befo                                                   |
|                    | -                       | (Optional) Specifies a range of interfaces                                                                                              |
|                    | encapsulation replicate | (Optional) Specifies that the destination int<br>If not selected, the default is to send pack                                           |
|                    |                         | These keywords are valid only for local S original VLAN ID; therefore, packets are ignored with the <b>no</b> form of the command       |
|                    | encapsulation dot1q     | (Optional) Specifies that the destination in IEEE 802.1Q encapsulation.                                                                 |
|                    |                         | These keywords are valid only for local S original VLAN ID; therefore, packets are ignored with the <b>no</b> form of the command       |
|                    | ingress                 | Enables ingress traffic forwarding.                                                                                                    |
|                    | dot1q                   | (Optional) Accepts incoming packets with the default VLAN.                                                                              |
|                    | untagged                | (Optional) Accepts incoming packets with default VLAN.                                                                                  |
|                    | isl                     | Specifies ingress forwarding using ISL er                                                                                               |
|                    | remote                  | Specifies the remote VLAN for an RSPAN 1006 to 4094.                                                                                    |
|                    |                         | The RSPAN VLAN cannot be VLAN 1 (1 for Token Ring and FDDI VLANs).                                                                      |
|                    |                         |                                                                                                    |

|                  | vlan vlan-id                                                                                                    | Sets the default VLAN for ingress |  |
|------------------|----------------------------------------------------------------------------------------------------|-----------------------------------|--|
| Command Default  | No monitor sessions are configured.                                                                                                    |                                   |  |
|                  | If <b>encapsulation replicate</b> is not specified on a local SPAN destination port, packets are sent in native form with no encapsulation tag.<br>Ingress forwarding is disabled on destination ports.                                                                                                    |                                   |  |
|                  |                                                                                                    |                                   |  |
|                  | You can specify <b>all</b> , <b>local</b> , <b>range</b> <i>session-range</i> , or <b>remote</b> with the <b>no monitor session</b> command to clear all SPAN and RSPAN, all local SPAN, a range, or all RSPAN sessions.                                                                                                    |                                   |  |
| Command Modes    | Global configuration                                                                                                    |                                   |  |
| Command History  | Release                                                                                                    | Modification                      |  |
|                  | Cisco IOS XE Everest 16.5.1a                                                                                                    | This command was introduced.      |  |
| Usage Guidelines | You can set a combined maximum of 8 local SPAN sessions and RSPAN source sessions. You can have a total of 66 SPAN and RSPAN sessions on a switch or switch stack.                                                                                                    |                                   |  |
|                  | A SPAN or RSPAN destination must be a physical port.                                                                                                    |                                   |  |
|                  | You can have a maximum of 64 destination ports on a switch or a switch stack.                                                                                                    |                                   |  |
|                  | Each session can include multiple ingress or egress source ports or VLANs, but you cannot combine source ports and source VLANs in a single session. Each session can include multiple destination ports.                                                                                                    |                                   |  |
|                  | When you use VLAN-based SPAN (VSPAN) to analyze network traffic in a VLAN or set of VLANs, all active ports in the source VLANs become source ports for the SPAN or RSPAN session. Trunk ports are included as source ports for VSPAN, and only packets with the monitored VLAN ID are sent to the destination port.                                                      |                                   |  |
|                  | You can monitor traffic on a single port or VLAN or on a series or range of ports or VLANs. You select a series or range of interfaces or VLANs by using the [,  -] options.                                                                                                    |                                   |  |
|                  | If you specify a series of VLANs or interfaces, you must enter a space before and after the comma. If you specify a range of VLANs or interfaces, you must enter a space before and after the hyphen (-).                                                                                                    |                                   |  |
|                  | EtherChannel ports can be configured as SPAN or RSPAN destination ports. A physical port that is a member of an EtherChannel group can be used as a destination port, but it cannot participate in the EtherChannel group while it is as a SPAN destination.                                                                                                    |                                   |  |
|                  | A port used as a destination port cannot be a SPAN or RSPAN source, nor can a port be a destination port for more than one session at a time.                                                                                                    |                                   |  |
|                  | You can enable IEEE 802.1x authentication on a port that is a SPAN or RSPAN destination port; however, IEEE 802.1x authentication is disabled until the port is removed as a SPAN destination. If IEEE 802.1x authentication is not available on the port, the switch returns an error message. You can enable IEEE 802.1x authentication on a SPAN or RSPAN source port. |                                   |  |
|                  | If ingress traffic forwarding is enabled for a network security device, the destination port forwards traffic at Layer 2.                                                                                                    |                                   |  |
|                  | Destination ports can be configured to function in these ways:                                                                                                    |                                   |  |

- When you enter monitor session session\_number destination interface interface-id with no other keywords, egress encapsulation is untagged, and ingress forwarding is not enabled.
- When you enter **monitor session** *session\_number* **destination interface** *interface-id* **ingress**, egress encapsulation is untagged; ingress encapsulation depends on the keywords that follow—dot1q or **untagged**.
- When you enter **monitor session** *session\_number* **destination interface** *interface-id* **encapsulation replicate** with no other keywords, egress encapsulation replicates the source interface encapsulation; ingress forwarding is not enabled. (This applies to local SPAN only; RSPAN does not support encapsulation replication.)
- When you enter **monitor session** *session\_number* **destination interface** *interface-id* **encapsulation replicate ingress**, egress encapsulation replicates the source interface encapsulation; ingress encapsulation depends on the keywords that follow—**dot1q** or **untagged**. (This applies to local SPAN only; RSPAN does not support encapsulation replication.)

You can verify your settings by entering the **show monitor** privileged EXEC command. You can display SPAN, RSPAN, FSPAN, and FRSPAN configuration on the switch by entering the **show running-config** privileged EXEC command. SPAN information appears near the end of the output.

#### Examples

This example shows how to create a local SPAN session 1 to monitor both sent and received traffic on source port 1 on stack member 1 to destination port 2 on stack member 2:

Device (config) # monitor session 1 source interface gigabitethernet1/0/1 both Device (config) # monitor session 1 destination interface gigabitethernet1/0/2

This example shows how to delete a destination port from an existing local SPAN session:

Device(config) # no monitor session 2 destination interface gigabitethernet1/0/2

This example shows how to configure RSPAN source session 1 to monitor a source interface and to configure the destination RSPAN VLAN 900:

Device(config)# monitor session 1 source interface gigabitethernet1/0/1 Device(config)# monitor session 1 destination remote vlan 900 Device(config)# end

This example shows how to configure an RSPAN destination session 10 in the switch receiving the monitored traffic:

```
Device(config) # monitor session 10 source remote vlan 900
Device(config) # monitor session 10 destination interface gigabitethernet1/0/2
```

This example shows how to configure the destination port for ingress traffic on VLAN 5 by using a security device that supports IEEE 802.1Q encapsulation. Egress traffic replicates the source; ingress traffic uses IEEE 802.1Q encapsulation.

Device (config) # monitor session 2 destination interface gigabitethernet1/0/2 encapsulation

#### dotlq ingress dotlq vlan 5

This example shows how to configure the destination port for ingress traffic on VLAN 5 by using a security device that does not support encapsulation. Egress traffic and ingress traffic are untagged.

 $\texttt{Device}\,(\texttt{config})\,\#\,\,\texttt{monitor}\,\,\texttt{session}\,\,2\,\,\texttt{destination}\,\,\texttt{interface}\,\,\texttt{gigabitethernet1/0/2}\,\,\texttt{ingress}\,\,\texttt{untagged}\,\,\,\texttt{vlan}\,\,5$ 

# monitor session filter

To start a new flow-based SPAN (FSPAN) session or flow-based RSPAN (FRSPAN) source or destination session, or to limit (filter) SPAN source traffic to specific VLANs, use the **monitor session filter** global configuration command. To remove filters from the SPAN or RSPAN session, use the **no** form of this command.

```
monitor session session-number filter {vlan vlan-id [, | -] }
no monitor session session-number filter {vlan vlan-id [, | -] }
```

| Syntax Description | session-number                                                                                                    | The session number identified with the SPAN or RSPAN                                                     |  |  |
|--------------------|----------------------------------------------------------------------------------------------------|----------------------------------------------------------------------------------------------------|--|--|
|                    | vlan vlan-id                                                                                                    | Specifies a list of VLANs as filters on trunk source ports VLANs. The <i>vlan-id</i> range is 1 to 4094. |  |  |
|                    | ,                                                                                                    | (Optional) Specifies a series of VLANs, or separates a ra<br>Enter a space before and after the comma.   |  |  |
|                    | -                                                                                                    | (Optional) Specifies a range of VLANs. Enter a space be                                                  |  |  |
| Command Default    | No monitor sessions are configured.                                                                                                    |                                                                                                    |  |  |
| Command Modes      | Global configuration                                                                                                    |                                                                                                    |  |  |
| Command History    | Release                                                                                                    | Modification                                                                                             |  |  |
|                    | Cisco IOS XE Everest 16.5.1a                                                                                                    | This command was introduced.                                                                             |  |  |
| Usage Guidelines   | You can set a combined maximum of two local SPAN sessions and RSPAN source sessions. You can have a total of 66 SPAN and RSPAN sessions on a switch or switch stack.                                                                                                    |                                                                                                    |  |  |
|                    | You can monitor traffic on a single VLAN or on a series or range of ports or VLANs. You select a series or range of VLANs by using the [,   -] options.                                                                                                    |                                                                                                    |  |  |
|                    | If you specify a series of VLANs, you must enter a space before and after the comma. If you specify a range of VLANs, you must enter a space before and after the hyphen (-).                                                                                                    |                                                                                                    |  |  |
|                    | VLAN filtering refers to analyzing network traffic on a selected set of VLANs on trunk source ports. By default, all VLANs are monitored on trunk source ports. You can use the <b>monitor session</b> <i>session_number</i> <b>filter vlan</b> <i>vlan-id</i> command to limit SPAN traffic on trunk source ports to only the specified VLANs. |                                                                                                    |  |  |
|                    | VLAN monitoring and VLAN filtering are mutually exclusive. If a VLAN is a source, VLAN filtering cannot be enabled. If VLAN filtering is configured, a VLAN cannot become a source.                                                                                                    |                                                                                                    |  |  |
|                    | You can verify your settings by entering the <b>show monitor</b> privileged EXEC command. You can display SPAN, RSPAN, FSPAN, and FRSPAN configuration on the switch by entering the <b>show running-config</b> privileged EXEC command. SPAN information appears near the end of the output.                                                   |                                                                                                    |  |  |
|                    | Examples                                                                                                    |                                                                                                    |  |  |
|                    | This example shows how to limit SPAN traffic in an existing session only to specific VLANs:                                                                                                    |                                                                                                    |  |  |
|                    |                                                                                                    |                                                                                                    |  |  |

Switch(config) # monitor session 1 filter vlan 100 - 110

This example shows how to create a local SPAN session 1 to monitor both sent and received traffic on source port 1 on stack member 1 to destination port 2 on stack member 2 and to filter IPv4 traffic using access list number 122 in an FSPAN session:

L

# monitor session source

To start a new Switched Port Analyzer (SPAN) session or Remote SPAN (RSPAN) source session, or to add or delete interfaces or VLANs to or from an existing SPAN or RSPAN session, use the **monitor session source** global configuration command. To remove the SPAN or RSPAN session or to remove source interfaces from the SPAN or RSPAN session, use the **no** form of this command.

monitor session session\_number source {interface interface-id [, | -] [both | rx | tx] | [remote] vlan vlan-id [, | -] [both | rx | tx] } no monitor session session\_number source {interface interface-id [, | -] [both | rx | tx] | [remote] vlan vlan-id [, | -] [both | rx | tx] }

| Syntax Description | session_number                                                                          | The session number identified with the SPAN or RSPAN session. The range is 1 to 66.                                                                                                    |  |
|--------------------|-----------------------------------------------------------------------------------------|----------------------------------------------------------------------------------------------------|--|
|                    | interface interface-id                                                                  | Specifies the source interface for a SPAN or RSPAN session. Valid interfaces are physical ports (including type, stack member, module, and port number). For source interface, port channel is also a valid interface type, and the valid range is 1 to 48. |  |
|                    | ,                                                                                       | (Optional) Specifies a series of interfaces or VLANs, or separates a range of interfaces or VLANs from a previous range. Enter a space before and after the comma.                                                                                          |  |
|                    | ·                                                                                       | (Optional) Specifies a range of interfaces or VLANs. Enter a space before and after the hyphen.                                                                                                    |  |
|                    | both   rx   tx                                                                          | (Optional) Specifies the traffic direction to monitor. If you do not specify a traffic direction, the source interface sends both transmitted and received traffic.                                                                                         |  |
|                    | remote                                                                                  | (Optional) Specifies the remote VLAN for an RSPAN source or destination session. The range is 2 to 1001 and 1006 to 4094.                                                                                                    |  |
| Command Default    |                                                                                         | The RSPAN VLAN cannot be VLAN 1 (the default VLAN) or VLAN IDs 1002 to 1005 (reserved for Token Ring and FDDI VLANs).                                                                                                    |  |
|                    | vlan vlan-id                                                                            | When used with only the <b>ingress</b> keyword, sets default VLAN for ingress traffic.                                                                                                    |  |
|                    | No monitor sessions are configured.                                                     |                                                                                                    |  |
|                    | On a source interface, the default is to monitor both received and transmitted traffic. |                                                                                                    |  |
|                    | On a trunk interface used as a source port, all VLANs are monitored.                    |                                                                                                    |  |
| Command Modes      | Global configuration                                                                    |                                                                                                    |  |

| Command History  | Release Modification                                                                                                    |
|------------------|----------------------------------------------------------------------------------------------------|
|                  | Cisco IOS XE Everest This command was introduced.<br>16.5.1a                                                                                                    |
| Usage Guidelines | Traffic that enters or leaves source ports or source VLANs can be monitored by using SPAN or RSPAN. Traffic routed to source ports or source VLANs cannot be monitored.                                                                                                    |
|                  | You can set a combined maximum of two local SPAN sessions and RSPAN source sessions. You can have a total of 66 SPAN and RSPAN sessions on a switch or switch stack.                                                                                                    |
|                  | A source can be a physical port, a port channel, or a VLAN.                                                                                                    |
|                  | Each session can include multiple ingress or egress source ports or VLANs, but you cannot combine source ports and source VLANs in a single session. Each session can include multiple destination ports.                                                                                                    |
|                  | When you use VLAN-based SPAN (VSPAN) to analyze network traffic in a VLAN or set of VLANs, all active ports in the source VLANs become source ports for the SPAN or RSPAN session. Trunk ports are included as source ports for VSPAN, and only packets with the monitored VLAN ID are sent to the destination port. |
|                  | You can monitor traffic on a single port or VLAN or on a series or range of ports or VLANs. You select a series or range of interfaces or VLANs by using the $[,   -]$ options.                                                                                                    |
|                  | If you specify a series of VLANs or interfaces, you must enter a space before and after the comma. If you specify a range of VLANs or interfaces, you must enter a space before and after the hyphen (-).                                                                                                    |
|                  | You can monitor individual ports while they participate in an EtherChannel, or you can monitor the entire EtherChannel bundle by specifying the <b>port-channel</b> number as the RSPAN source interface.                                                                                                    |
|                  | A port used as a destination port cannot be a SPAN or RSPAN source, nor can a port be a destination port for more than one session at a time.                                                                                                    |
|                  | You can enable IEEE 802.1x authentication on a SPAN or RSPAN source port.                                                                                                    |
|                  | You can verify your settings by entering the <b>show monitor</b> privileged EXEC command. You can display SPAN, RSPAN, FSPAN, and FRSPAN configuration on the switch by entering the <b>show running-config</b> privileged EXEC command. SPAN information appears near the end of the output.                        |
|                  | Examples                                                                                                    |
|                  | This example shows how to create a local SPAN session 1 to monitor both sent and received traffic on source port 1 on stack member 1 to destination port 2 on stack member 2:                                                                                                    |
|                  | Switch(config)# monitor session 1 source interface gigabitethernet1/0/1 both<br>Switch(config)# monitor session 1 destination interface gigabitethernet1/0/2                                                                                                    |
|                  | This example shows how to configure RSPAN source session 1 to monitor multiple source interfaces and to configure the destination RSPAN VLAN 900.                                                                                                    |

```
Switch(config) # monitor session 1 source interface gigabitethernet1/0/1
Switch(config) # monitor session 1 source interface port-channel 2 tx
Switch(config) # monitor session 1 destination remote vlan 900
Switch(config) # end
```

# monitor session type erspan-source

To configure a local Encapsulated Remote Switched Port Analyzer (ERSPAN) source session, use the **monitor** session type erspan-source command in global configuration mode. To remove the ERSPAN configuration, use the **no** form of this command.

monitor session span-session-number type erspan-source no monitor session span-session-number type erspan-source

| Syntax Description | <i>span-session-number</i> Number of the local ERSPAN session. Valid values are from 1 to 66.                                                                                                    |                                                       |  |
|--------------------|----------------------------------------------------------------------------------------------------|-------------------------------------------------------|--|
| Command Default    | ERSPAN source session is not configured.                                                                                                    |                                                       |  |
| Command Modes      | Global configuration (config)                                                                                                    |                                                       |  |
| Command History    | Release                                                                                                    | Modification                                          |  |
|                    | Cisco IOS XE Denali 16.3.                                                                                                    | 1 This command was introduced.                        |  |
| Usage Guidelines   | The <i>span-session-number</i> and the session type (configured by the <i>erspan-source</i> keyword) cannot be changed once configured. Use the <b>no</b> form of this command to remove the session and then re-create the session with a new session ID or a new session type.                                                                                                    |                                                       |  |
|                    | The ERSPAN source session destination IP address, which must be configured on an interface on the destination switch, is the source of traffic that an ERSPAN destination session sends to the destination ports. You can configure the same address in both the source and destination sessions with the <b>ip address</b> command in ERSPAN monitor destination session configuration mode. |                                                       |  |
|                    | The ERSPAN ID differentiates the ERSPAN traffic arriving at the same destination IP address from different ERSPAN source sessions.                                                                                                    |                                                       |  |
|                    | The maximum local ERSPA                                                                                                    | AN source session limit is 8.                         |  |
| Examples           | The following example sho                                                                                                    | ows how to configure an ERSPAN source session number: |  |
|                    | Switch(config)# monitor                                                                                                    | r session 55 type erspan-source                       |  |

Switch(config-mon-erspan-src)#

| Related Commands | Command                         | Description                                                                                              |
|------------------|---------------------------------|----------------------------------------------------------------------------------------------------|
|                  | monitor session type            | Creates an ERSPAN source session number or enters the ERSPAN session configuration mode for the session. |
|                  | show capability feature monitor | Displays information about monitor features.                                                             |
|                  | show monitor session            | Displays information about the ERSPAN, SPAN, and RSPAN sessions.                                         |

## monitor session type

To configure a local Encapsulated Remote Switched Port Analyzer (ERSPAN) session, use the **monitor** session type command in global configuration mode. To remove the ERSPAN configuration, use the **no** form of this command.

**monitor session** span-session-number type {erspan-destination | erspan-source} **no monitor session** span-session-number type {erspan-destination | erspan-source}

| Syntax Description span-session-number | Number of the local ERSPAN session. Valid values are from 1 to 66. |
|----------------------------------------|--------------------------------------------------------------------|
|----------------------------------------|--------------------------------------------------------------------|

**Command Default** ERSPAN source or destination session is not configured.

**Command Modes** Global configuration (config)

| Command History | Release                        | Modification                                                                      |
|-----------------|--------------------------------|-----------------------------------------------------------------------------------|
|                 | Cisco IOS XE Everest 16.5.1a   | This command was introduced.                                                      |
|                 | Cisco IOS XE Fuji 16.9.1       | The <b>erspan-destination</b> keyword was introduced.                             |
|                 |                                | This was implemented on the Cisco Catalyst 9500 Series High Performance Switches. |
|                 | Cisco IOS XE Gibraltar 16.11.1 | The erspan-destination keyword was introduced.                                    |
|                 |                                | This was implemented on the Cisco Catalyst 9500 Series Switches.                  |

**Usage Guidelines** The *span-session-number* and the session type cannot be changed once configured. Use the **no** form of this command to remove the session and then re-create the session with a new session ID or a new session type.

The ERSPAN source session destination IP address, which must be configured on an interface on the destination switch, is the source of traffic that an ERSPAN destination session sends to the destination ports. You can configure the same address in both the source and destination sessions with the **ip address** command in ERSPAN monitor destination session configuration mode.

A newly configured ERSPAN session will be in the **shutdown** state by default. The ERSPAN session remains inactive until the **no shutdown** command is configured along with other mandatory configurations such as source interface, ERSPAN ID, ERSPAN IP address, and so on.

The ERSPAN ID differentiates the ERSPAN traffic arriving at the same destination IP address from different ERSPAN source sessions.

The maximum local ERSPAN source session limit is 8.

## **Examples** The following example shows how to configure an ERSPAN source session number:

Device(config)# monitor session 55 type erspan-source Device(config-mon-erspan-src)#

#### **Related Commands**

| Command                         | Description                                                                                                    |
|---------------------------------|----------------------------------------------------------------------------------------------------|
| monitor session type            | Creates an ERSPAN source or destination session number or enters the ERSPAN session configuration mode for the session. |
| show capability feature monitor | Displays information about monitor features.                                                                            |
| show monitor session            | Displays information about the ERSPAN, SPAN, and RSPAN sessions.                                                        |

# mtu (ERSPAN)

To configure the maximum transmission unit (MTU) size for ERSPAN truncation, use the **mtu** command in ERSPAN monitor destination session configuration mode. To restore the MTU value to its original default value, use the **no** form of this command.

mtu bytes no mtu

| Syntax Description | <i>bytes</i> MTU size, in bytes. The default value of MTU is 9000 bytes.          |                                                                                   |  |
|--------------------|-----------------------------------------------------------------------------------|-----------------------------------------------------------------------------------|--|
| Command Modes      | ERSPAN monitor destination session configuration mode (config-mon-erspan-src-dst) |                                                                                   |  |
| Command History    | -                                                                                 |                                                                                   |  |
| Command History    | Release                                                                           | Modification                                                                      |  |
|                    | Cisco IOS XE Gibraltar 16.10.1                                                    | This command was introduced.                                                      |  |
|                    |                                                                                   | This was implemented on the Cisco Catalyst 9500 Series High Performance Switches. |  |
|                    | Cisco IOS XE Gibraltar 16.11.1                                                    | This command was introduced.                                                      |  |
|                    |                                                                                   | This was implemented on the Cisco Catalyst 9500 Series Switches.                  |  |
| Examples           | The following example shows                                                       | how to specify an MTU of 1000 bytes:                                              |  |

Device(config)# monitor session 2 type erspan-source Device(config-mon-erspan-src)# destination Device(config-mon-erspan-src-dst)# mtu 1000

| Related Commands | Command              | Description                                                                    |
|------------------|----------------------|--------------------------------------------------------------------------------|
|                  | destination          | Configures an ERSPAN destination session and specifies destination properties. |
|                  | monitor session type | Configures a local ERSPAN source or destination session.                       |

## origin

**Command History** 

To configure the IP address used as the source of the Encapsulated Remote Switched Port Analyzer (ERSPAN) traffic, use the **origin** command in ERSPAN monitor destination session configuration mode. To remove the configuration, use the **no** form of this command.

origin *ip-address* no origin *ip-address* 

| Syntax Description | ip-address | Specifies the ERSPAN source session destination IP address. |
|--------------------|------------|-------------------------------------------------------------|
|                    |            |                                                             |

**Command Default** Source IP address is not configured.

**Command Modes** ERSPAN monitor destination session configuration mode (config-mon-erspan-src-dst)

| d History | Release                    | Modification                 |  |
|-----------|----------------------------|------------------------------|--|
|           | Cisco IOS XE Denali 16.3.1 | This command was introduced. |  |

**Usage Guidelines** ERSPAN source session on a switch can use different source IP addresses using the **origin** command.

**Examples** The following example shows how to configure an IP address for an ERSPAN source session:

```
Switch(config)# monitor session 2 type erspan-source
Switch(config-mon-erspan-src)# destination
Switch(config-mon-erspan-src-dst)# origin ip-address 203.0.113.2
```

The following sample output from the **show monitor session all** command displays ERSPAN source sessions with different source IP addresses:

Session 3 ------Type : ERSPAN Source Session Status : Admin Enabled Source Ports : Both : Gi1/0/13 Destination IP Address : 10.10.10.10 Origin IP Address : 10.10.10.10

Session 4 -----Type : ERSPAN Source Session Status : Admin Enabled Destination IP Address : 192.0.2.1 Origin IP Address : 203.0.113.2

#### **Related Commands**

| Command                            | Description                                                                    |
|------------------------------------|--------------------------------------------------------------------------------|
| destination                        | Configures an ERSPAN destination session and specifies destination properties. |
| monitor session type erspan-source | Configures a local ERSPAN source session.                                      |

# show ip sla statistics

To display current or aggregated operational status and statistics of all Cisco IOS IP Service Level Agreement (SLA) operations or a specified operation, use the **show ip sla statistics** command in user EXEC or privileged EXEC mode.

show ip sla statistics [operation-number [details] | aggregated [operation-number | details]
| details]

| Syntax Description | operation-number                                                                                                    | (Optional) Number of the operation for which operational status and statistics are displayed. Accepted values are from 1 to 2147483647. |  |  |
|--------------------|----------------------------------------------------------------------------------------------------|----------------------------------------------------------------------------------------------------|--|--|
|                    | details                                                                                                    | (Optional) Specifies detailed output.                                                                                                   |  |  |
|                    | aggregated                                                                                                    | (Optional) Specifies the IP SLA aggregated statistics.                                                                                  |  |  |
| Command Default    | Displays output for all running IP S                                                                                                    | LA operations.                                                                                                    |  |  |
| Command Modes      | User EXEC                                                                                                    |                                                                                                    |  |  |
|                    | Privileged EXEC                                                                                                    |                                                                                                    |  |  |
| Command History    | Release                                                                                                    | Modification                                                                                                    |  |  |
|                    | Cisco IOS XE Everest 16.5.1a                                                                                                    | This command was introduced.                                                                                                    |  |  |
| Usage Guidelines   | Use the <b>show ip sla statistics</b> to display the current state of IP SLA operations, including how much life the operation has left, whether the operation is active, and the completion time. The output also includes the monitoring data returned for the last (most recently completed) operation. This generated operation ID is displayed when you use the <b>show ip sla</b> configuration command for the base multicast operation, and as part of the summary statistics for the entire operation. Enter the <b>show</b> command for a specific operation ID to display details for that one responder. |                                                                                                    |  |  |
|                    | Examples                                                                                                    |                                                                                                    |  |  |
|                    | The following is sample output from the <b>show ip sla statistics</b> command:                                                                                                    |                                                                                                    |  |  |
|                    | Device# show ip sla statistics                                                                                                    |                                                                                                    |  |  |
|                    | Current Operational State<br>Entry Number: 3<br>Modification Time: *22:15:43.0<br>Diagnostics Text:<br>Last Time this Entry was Reset<br>Number of Octets in use by the<br>Number of Operations Attempted<br>Current Seconds Left in Life:<br>Operational State of Entry: ad<br>Latest Completion Time (millis<br>Latest Operation Start Time: '<br>Latest Oper Sense: ok<br>Latest Sense Description: 200                                                                                                    | :: Never<br>is Entry: 1332<br>d: 2<br>3511<br>ctive<br>seconds): 544<br>*22:16:43.000 UTC Sun Feb 11 2001                               |  |  |

Total RTT: 544 DNS RTT: 12 TCP Connection RTT: 28 HTTP Transaction RTT: 504 HTTP Message Size: 9707

# show capability feature monitor

To display information about monitor features, use the **show capability feature monitor** command in privileged EXEC mode.

show capability feature monitor {erspan-destination | erspan-source}

| Syntax Description | erspan-destination                                                                                                    | Displays information about the configured Encapsulated Remote Switched Port<br>Analyzer (ERSPAN) source sessions. |                                    |  |
|--------------------|----------------------------------------------------------------------------------------------------|----------------------------------------------------------------------------------------------------|------------------------------------|--|
|                    | erspan-source                                                                                                    | Displays all the configured global bu                                                                             | ilt-in templates.                  |  |
| ommand Modes       | Privileged EXEC (#)                                                                                                    |                                                                                                    |                                    |  |
| ommand History     | Release                                                                                                    | Modification                                                                                                    | -                                  |  |
|                    | Cisco IOS XE Denali                                                                                                    | 16.3.1 This command was introduced.                                                                               | -                                  |  |
| xamples            | The following is sampl                                                                                                    | le output from the <b>show capability feat</b>                                                                    | ure monitor erspan-source command: |  |
|                    | Switch# show capabi                                                                                                    | ility feature monitor erspan-sou                                                                                  | rce                                |  |
|                    | ERSPAN Source Sessi<br>No of Rx ERSPAN sou<br>No of Tx ERSPAN sou<br>ERSPAN Header Type<br>ACL filter Supporte<br>Fragmentation Support<br>Truncation Supporte<br>Sequence number Sup<br>QOS Supported: true | urce session: 8<br>supported: II<br>ed: true<br>orted: true<br>ed: false<br>pported: false                        |                                    |  |
|                    | The following is sample output from the <b>show capability feature monitor erspan-destination</b> command:                                                                                                   |                                                                                                    |                                    |  |
|                    | Switch# show capability feature monitor erspan-destination                                                                                                    |                                                                                                    |                                    |  |
|                    | ERSPAN Destination                                                                                                    |                                                                                                    |                                    |  |

| Related Commands | Command | Description                                                                                              |
|------------------|---------|----------------------------------------------------------------------------------------------------|
|                  | 01 I    | Creates an ERSPAN source session number or enters the ERSPAN session configuration mode for the session. |

# show monitor

To display information about all Switched Port Analyzer (SPAN) and Remote SPAN (RSPAN) sessions, use the **show monitor** command in EXEC mode.

show monitor [session { session\_number | all | local | range list | remote } [detail]] **Syntax Description** session (Optional) Displays information about specified SPAN sessions. The session number identified with the SPAN or RSPAN session\_number session. The range is 1 to 66. all (Optional) Displays all SPAN sessions. local (Optional) Displays only local SPAN sessions. (Optional) Displays a range of SPAN sessions, where list is range list the range of valid sessions. The range is either a single session or a range of sessions described by two numbers, the lower one first, separated by a hyphen. Do not enter any spaces between comma-separated parameters or in hyphen-specified ranges. Note This keyword is available only in privileged EXEC mode. remote (Optional) Displays only remote SPAN sessions. detail (Optional) Displays detailed information about the specified sessions. User EXEC **Command Modes** Privileged EXEC **Command History** Modification Release Cisco IOS XE Everest 16.5.1a This command was introduced. The output is the same for the show monitor command and the show monitor session all command. **Usage Guidelines** Maximum number of SPAN source sessions: 2 (applies to source and local sessions) Examples This is an example of output for the **show monitor** user EXEC command:

Device# **show monitor** Session 1

```
Type : Local Session
Source Ports :
RX Only : Gi4/0/1
Both : Gi4/0/2-3,Gi4/0/5-6
Destination Ports : Gi4/0/20
Encapsulation : Replicate
Ingress : Disabled
Session 2
------
Type : Remote Source Session
Source VLANs :
TX Only : 10
Both : 1-9
Dest RSPAN VLAN : 105
```

This is an example of output for the **show monitor** user EXEC command for local SPAN source session 1:

```
Device# show monitor session 1
Session 1
------
Type : Local Session
Source Ports :
RX Only : Gi4/0/1
Both : Gi4/0/2-3,Gi4/0/5-6
Destination Ports : Gi4/0/20
Encapsulation : Replicate
Ingress : Disabled
```

This is an example of output for the **show monitor session all** user EXEC command when ingress traffic forwarding is enabled:

```
Device# show monitor session all
Session 1
Type : Local Session
Source Ports :
Both : Gi4/0/2
Destination Ports : Gi4/0/3
Encapsulation : Native
Ingress : Enabled, default VLAN = 5
Ingress encap : DOT1Q
Session 2
_____
Type : Local Session
Source Ports :
Both : Gi4/0/8
Destination Ports : Gi4/012
Encapsulation : Replicate
Ingress : Enabled, default VLAN = 4
Ingress encap : Untagged
```

# show monitor capture

To display monitor capture (WireShark) content, use the **show monitor capture file** command in privileged EXEC mode.

**show monitor capture** [*capture-name* [ **buffer** ] | **file** *file-location* : *file-name* ] [ **brief** | **detailed** | **display-filter** *display-filter-string* ]

| Syntax Description | capture-name                                        | (Optional) Specifies the name of the capture to be displayed.                                                               |  |  |
|--------------------|-----------------------------------------------------|----------------------------------------------------------------------------------------------------|--|--|
|                    | buffer                                              | (Optional) Specifies that a buffer associated with the named capture is to be displayed.                                    |  |  |
|                    | <b>file</b> <i>file-location</i> : <i>file-name</i> | (Optional) Specifies the file location and name of the capture storage file to be displayed.                                |  |  |
|                    | brief                                               | <ul><li>(Optional) Specifies the display content in brief.</li><li>(Optional) Specifies detailed display content.</li></ul> |  |  |
|                    | detailed                                            |                                                                                                    |  |  |
|                    | display-filter display-filter-string                | Filters the display content according to the <i>display-filter-string</i> .                                                 |  |  |
| Command Default    | Displays all capture content.                       |                                                                                                    |  |  |
| Command Modes      | Privileged EXEC                                     |                                                                                                    |  |  |
| Command History    | Release                                             | Modification                                                                                                    |  |  |
|                    |                                                     | This command was introduced.                                                                                                |  |  |
|                    |                                                     |                                                                                                    |  |  |

Usage Guidelines none

#### Example

To display the capture for a capture called mycap:

Device# show monitor capture mycap

```
Status Information for Capture mycap
Target Type:
Interface: CAPWAP,
Ingress:
0
Status : Active
Filter Details:
Capture all packets
Buffer Details:
Buffer Type: LINEAR (default)
File Details:
Associated file name: flash:mycap.pcap
Size of buffer(in ME): 1
```

Limit Details: Number of Packets to capture: 0 (no limit) Packet Capture duration: 0 (no limit) Packet Size to capture: 0 (no limit) Packets per second: 0 (no limit) Packet sampling rate: 0 (no sampling)

# show monitor session

To display information about Switched Port Analyzer (SPAN), Remote SPAN (RSPAN), and Encapsulated Remote Switched Port Analyzer (ERSPAN) sessions, use the **show monitor session** command in EXEC mode.

show monitor session {session\_number | all | erspan-destination | erspan-source | local |
range list | remote} [detail]

|         | The session number identified                                                                |
|---------|----------------------------------------------------------------------------------------------|
|         | Displays all SPAN sessions.                                                                  |
|         | Displays only source ERSPAN                                                                  |
|         | Displays only destination ERS                                                                |
|         | Displays only local SPAN ses                                                                 |
|         | Displays a range of SPAN ses<br>of sessions described by two r<br>comma-separated parameters |
|         | <b>Note</b> This keyword is a                                                                |
|         | Displays only remote SPAN s                                                                  |
|         | (Optional) Displays detailed in                                                              |
|         |                                                                                              |
|         |                                                                                              |
|         | Modification                                                                                 |
| 6.5.1a  | This command was introduced.                                                                 |
| .1      | The erspan-destination keyword was introduced.                                               |
|         | This was implemented on the Cisco Catalyst 9500 Series<br>High Performance Switches.         |
| 16.11.1 | The erspan-destination keyword was introduced.                                               |
|         | This was implemented on the Cisco Catalyst 9500 Series Switches.                             |
|         | GDAN                                                                                         |

### **Usage Guidelines**

The maximum local ERSPAN source session limit is 8.

#### **Examples**

The following is sample output from the **show monitor session** command for local SPAN source session 1:

```
Device# show monitor session 1
Session 1
------
Type : Local Session
Source Ports :
RX Only : Gi4/0/1
Both : Gi4/0/2-3,Gi4/0/5-6
Destination Ports : Gi4/0/20
Encapsulation : Replicate
Ingress : Disabled
```

The following is sample output from the **show monitor session all** command when ingress traffic forwarding is enabled:

```
Device# show monitor session all
Session 1
Type : Local Session
Source Ports :
Both : Gi4/0/2
Destination Ports : Gi4/0/3
Encapsulation : Native
Ingress : Enabled, default VLAN = 5
Ingress encap : DOT1Q
Session 2
_____
Type : Local Session
Source Ports :
Both : Gi4/0/8
Destination Ports : Gi4/012
Encapsulation : Replicate
Ingress : Enabled, default VLAN = 4
Ingress encap : Untagged
```

The following is sample output from the **show monitor session erspan-source** command:

Device# show monitor session erspan-source

Type : ERSPAN Source Session Status : Admin Enabled Source Ports : RX Only : Gi1/4/33 Destination IP Address : 20.20.163.20 Destination ERSPAN ID : 110 Origin IP Address : 10.10.10.216 IPv6 Flow Label : None

The following is sample output from the **show monitor session erspan-destination** command:

Device# show monitor session erspan-destination

| Туре              | : | ERSPAN Destination Session |
|-------------------|---|----------------------------|
| Status            | : | Admin Enabled              |
| Source IP Address | : | 10.10.10.210               |

Source ERSPAN ID : 40

## show platform software fed switch ip wccp

 To display platform-dependent Web Cache Communication Protocol (WCCP) information, use the show platform software fed switch ip wccp privileged EXEC command.

 show platform software fed switch ip wccp privileged EXEC command.

 show platform software fed switch {switch-number | active | standby} ip wccp{cache-engines | interfaces | service-groups}

 Syntax Description

 switch {switch\_num | active | standby}

 The device for which you want to display information.

 • switch\_num—Enter the switch ID. Displays information for the specified switch.

 • active—Displays information for the active switch.

 • standby—Displays information for the standby switch, if available.

 [acche-engines]
 Displays WCCP cache engines.

 interfaces
 Displays WCCP interfaces.

Command Modes Privileged EXEC

service-groups

| Command History | Release                      | Modification                 |
|-----------------|------------------------------|------------------------------|
|                 | Cisco IOS XE Everest 16.5.1a | This command was introduced. |

Displays WCCP service groups.

# Use this command only when you are working directly with a technical support representative while troubleshooting a problem. Do not use this command unless a technical support representative asks you to do so.

This command is available only if your device is running the IP Services feature set.

The following example displays WCCP interfaces:

Device# show platform software fed switch 1 ip wccp interfaces

WCCP Interface Info

\_\_\_\_\_

\*\*\*\* WCCP Interface: Port-channel13 iif\_id: 00000000000000 (#SG:3), VRF: 0 Ingress WCCP
 \*\*\*\*
port\_handle:0x20000f9

List of Service Groups on this interface: \* Service group id:90 vrf\_id:0 (ref count:24) type: Dynamic Open service prot: PROT\_TCP 14\_type: Dest ports priority: 35 Promiscuous mode (no ports).

\* Service group id:70 vrf id:0 (ref count:24) type: Dynamic Open service prot: PROT\_TCP 14\_type: Dest ports priority: 35 Promiscuous mode (no ports). \* Service group id:60 vrf\_id:0 (ref count:24) type: Dynamic Open service prot: PROT\_TCP 14\_type: Dest ports priority: 35 Promiscuous mode (no ports). \*\*\*\* WCCP Interface: Port-channel14 iif id: 00000000000000 (#SG:3), VRF: 0 Ingress WCCP \* \* \* \* port handle:0x880000fa List of Service Groups on this interface: \* Service group id:90 vrf id:0 (ref count:24) type: Dynamic Open service prot: PROT\_TCP 14\_type: Dest ports priority: 35 Promiscuous mode (no ports). \* Service group id:70 vrf\_id:0 (ref count:24) type: Dynamic Open service prot: PROT\_TCP 14\_type: Dest ports priority: 35 Promiscuous mode (no ports). <output truncated>

# show platform software swspan

To display switched port analyzer (SPAN) information, use the **show platform software swspan** command in privileged EXEC mode.

show platform software swspan {switch} {{{F0 | FP active} counters} | R0 | RP active} {destination sess-id session-ID | source sess-id session-ID}

| Syntax Description           |                                                                                |                                                                                                    |  |  |
|------------------------------|--------------------------------------------------------------------------------|----------------------------------------------------------------------------------------------------|--|--|
| -Juan Bosonihuon             | switch                                                                         | Displays information about the switch.                                                                                                    |  |  |
|                              | F0                                                                             | Displays information about the Embedded Service Processor (ESP) slot 0                                                                                     |  |  |
|                              | FP                                                                             | Displays information about the ESP.                                                                                                    |  |  |
|                              | active                                                                         | Displays information about the active instance of the ESP or the Route Processor (RP).                                                                     |  |  |
|                              | counters                                                                       | Displays the SWSPAN message counters.                                                                                                    |  |  |
|                              | R0                                                                             | Displays information about the RP slot 0.                                                                                                    |  |  |
|                              | RP                                                                             | Displays information the RP.                                                                                                    |  |  |
|                              | destination sess-id session-ID                                                 | Displays information about the specified destination session.                                                                                              |  |  |
|                              | source sess-id session-ID                                                      | Displays information about the specified source session.                                                                                                   |  |  |
| Command Modes                | Privileged EXEC (#)                                                            |                                                                                                    |  |  |
| Command History              | Release M                                                                      | lodification                                                                                                    |  |  |
|                              | Cisco IOS XE Denali 16.1.1 T                                                   | his command was introduced in a release prior to Cisco IOS XE Denali 16.1.1                                                                                |  |  |
|                              |                                                                                |                                                                                                    |  |  |
| Usage Guidelines             |                                                                                | exist or if the SPAN session is a remote destination session, the command g message "% Error: No Information Available."                                   |  |  |
|                              | output will display the followin                                               |                                                                                                    |  |  |
|                              | output will display the followin<br>The following is sample output<br>command: | g message "% Error: No Information Available."                                                                                                    |  |  |
| Usage Guidelines<br>Examples | output will display the followin<br>The following is sample output<br>command: | g message "% Error: No Information Available."<br>from the <b>show platform software swspan FP active source</b><br>ware swspan FP active source sess-id 0 |  |  |

Parent AOM object Id : 118 Parent AOM object Status : Done Session ID : 9 Intf Type : PORT Port dpidx : 8 PD Sess ID : 0 Session Type : Local Direction : Ingress Filter Enabled : No ACL Configured : No AOM Object id : 578 AOM Object Status : Done Parent AOM object Id : 70 Parent AOM object Status : Done

The following is sample output from the **show platform software swspan RP active destination** command:

Switch# show platform software swspan RP active destination

Showing SPAN destination table summary info Sess-id IF-type IF-id Sess-type

1 PORT 19 Remote

## shutdown (monitor session)

To disable a configured ERSPAN session, use the **shutdown** command in ERSPAN monitor source session configuration mode. To enable configured ERSPAN session, use the **no** form of this command.

#### shutdown no shutdown

**Syntax Description** This command has no arguments or keywords.

**Command Default** A newly configured ERSPAN session will be in the shutdown state.

**Command Modes** ERSPAN monitor source session configuration mode (config-mon-erspan-src)

| Command History | Release                         | Modification                 |  |
|-----------------|---------------------------------|------------------------------|--|
|                 | Cisco IOS XE Everest<br>16.5.1a | This command was introduced. |  |

**Usage Guidelines** The ERSPAN session remains inactive until the **no shutdown** command is configured.

**Examples** The following example shows how to activate an ERSPAN session using the **no shutdown** command:

```
Device> enable
Device# configure terminal
Device (config) # monitor session 1 type erspan-source
Device (config-mon-erspan-src) # description source1
Device(config-mon-erspan-src)# source interface GigabitEthernet1/0/1 rx
Device (config-mon-erspan-src) # destination
Device(config-mon-erspan-src-dst) # erspan-id 100
Device(config-mon-erspan-src-dst)# origin ip address 10.10.0.1
Device(config-mon-erspan-src-dst)# ip address 10.1.0.2
Device(config-mon-erspan-src-dst)# ip dscp 10
Device(config-mon-erspan-src-dst) # ip ttl 32
Device(config-mon-erspan-src-dst) # mtu 512
Device(config-mon-erspan-src-dst) # vrf monitoring
Device(config-mon-erspan-src-dst)# exit
Device(config-mon-erspan-src) # no shutdown
Device(config-mon-erspan-src) # end
```

| Related Command Description |  | Description                                                                                                    |
|-----------------------------|--|----------------------------------------------------------------------------------------------------|
|                             |  | Creates an ERSPAN source and destination session number or enters the ERSPAN session configuration mode for the session. |

# snmp ifmib ifindex persist

To globally enable ifIndex values to persist, which will remain constant across reboots, for use by the Simple Network Management Protocol (SNMP), use the **snmp ifmib ifindex persist** command in global configuration mode. To globally disable ifIndex persistence, use the **no** form of this command.

### snmp ifmib ifindex persist no snmp ifmib ifindex persist

| Syntax Description | This command has no arguments or keywords.                                                                                                    |  |  |
|--------------------|----------------------------------------------------------------------------------------------------|--|--|
| Command Default    | The ifIndex persistence on a device is disabled.                                                                                                    |  |  |
| Command Modes      | Global configuration (config)                                                                                                    |  |  |
| Usage Guidelines   | The <b>snmp ifmib ifindex persist</b> command does not override an interface-specific configuration. The interface-specific configuration of ifIndex persistence is configured with the <b>snmp ifindex persist</b> and <b>snmp ifindex clear</b> commands in interface configuration mode. |  |  |
|                    | The <b>snmp ifmib ifindex persist</b> command enables ifIndex persistence for all interfaces on a routing device by using the ifDescr and ifIndex entries in the ifIndex table of interface MIB (IF-MIB).                                                                                   |  |  |
|                    | ifIndex persistence means that the ifIndex values in the IF-MIB persist across reboots, allowing for the consistent identification of specific interfaces that use SNMP.                                                                                                    |  |  |
|                    | If ifIndex persistence was previously disabled for a specific interface by using the <b>no snmp ifindex persist</b> command, ifIndex persistence will remain disabled for that interface.                                                                                                   |  |  |
| Examples           | The following example shows how to enable ifIndex persistence for all interfaces:                                                                                                    |  |  |
|                    | Device(config)# snmp ifmib ifindex persist                                                                                                    |  |  |
| Related Commands   | Command Description                                                                                                    |  |  |

| Related Commands | Command              | Description                                                                                                    |
|------------------|----------------------|----------------------------------------------------------------------------------------------------|
|                  | -                    | Clears any previously configured <b>snmp ifIndex</b> commands issued in interface configuration mode for a specific interface. |
|                  | snmp ifindex persist | Enables ifIndex values that persist across reboots (ifIndex persistence) in the IF-MIB.                                        |

## snmp-server enable traps

To enable the device to send Simple Network Management Protocol (SNMP) notifications for various traps or inform requests to the network management system (NMS), use the **snmp-server enable traps** command in global configuration mode. Use the **no** form of this command to return to the default setting.

snmp-server enable traps [auth-framework [sec-violation] | bridge | call-home |
config | config-copy | config-ctid | copy-config | cpu | dot1x | energywise | entity
| envmon | errdisable | event-manager | flash | fru-ctrl | license | mac-notification
| port-security | power-ethernet | rep | snmp | stackwise | storm-control | stpx
| syslog | transceiver | tty | vlan-membership | vlancreate | vlandelete | vstack
| vtp ]
no snmp-server enable traps [ auth-framework [ sec-violation ] | bridge | call-home

| config | config-copy | config-ctid | copy-config | cpu | dot1x | energywise | entity | envmon | errdisable | event-manager | flash | fru-ctrl | license | mac-notification | port-security | power-ethernet | rep | snmp | stackwise | storm-control | stpx | syslog | transceiver | tty | vlan-membership | vlancreate | vlandelete | vstack | vtp ]

| Syntax Description | auth-framework | (Optional) Enables SNMP CISCO-AUTH-FRAMEWORK-MIB traps.          |
|--------------------|----------------|------------------------------------------------------------------|
|                    | sec-violation  | (Optional) Enables SNMP camSecurityViolationNotif notifications. |
|                    | bridge         | (Optional) Enables SNMP STP Bridge MIB traps.*                   |
|                    | call-home      | (Optional) Enables SNMP CISCO-CALLHOME-MIB traps.*               |
|                    | config         | (Optional) Enables SNMP configuration traps.                     |
|                    | config-copy    | (Optional) Enables SNMP configuration copy traps.                |
|                    | config-ctid    | (Optional) Enables SNMP configuration CTID traps.                |
|                    | copy-config    | (Optional) Enables SNMP copy-configuration traps.                |
|                    | сри            | (Optional) Enables CPU notification traps.*                      |
|                    | dot1x          | (Optional) Enables SNMP dot1x traps.*                            |
|                    | energywise     | (Optional) Enables SNMP energywise traps.*                       |
|                    | entity         | (Optional) Enables SNMP entity traps.                            |
|                    | envmon         | (Optional) Enables SNMP environmental monitor traps.*            |
|                    | errdisable     | (Optional) Enables SNMP errdisable notification traps.*          |
|                    | event-manager  | (Optional) Enables SNMP Embedded Event Manager traps.            |
|                    | flash          | (Optional) Enables SNMP FLASH notification traps.*               |

|                  | fru-ctrl                                                                       | (Optional) Generates entity field-replaceable unit (FRU) control traps.<br>In a device stack, this trap refers to the insertion or removal of a device in the stack. |
|------------------|--------------------------------------------------------------------------------|----------------------------------------------------------------------------------------------------|
|                  | license                                                                        | (Optional) Enables license traps.*                                                                                                    |
|                  | mac-notification                                                               | (Optional) Enables SNMP MAC Notification traps.*                                                                                                    |
|                  | port-security                                                                  | (Optional) Enables SNMP port security traps.*                                                                                                    |
|                  | power-ethernet                                                                 | (Optional) Enables SNMP power Ethernet traps.*                                                                                                    |
|                  | rep                                                                            | (Optional) Enables SNMP Resilient Ethernet Protocol traps.                                                                                                    |
|                  | snmp                                                                           | (Optional) Enables SNMP traps.*                                                                                                    |
|                  | stackwise                                                                      | (Optional) Enables SNMP stackwise traps.*                                                                                                    |
|                  | storm-control                                                                  | (Optional) Enables SNMP storm-control trap parameters.*                                                                                                    |
|                  | stpx                                                                           | (Optional) Enables SNMP STPX MIB traps.*                                                                                                    |
|                  | syslog                                                                         | (Optional) Enables SNMP syslog traps.                                                                                                    |
|                  | transceiver                                                                    | (Optional) Enables SNMP transceiver traps.*                                                                                                    |
|                  | tty                                                                            | (Optional) Sends TCP connection traps. This is enabled by default.                                                                                                   |
|                  | vlan-membership                                                                | (Optional) Enables SNMP VLAN membership traps.                                                                                                    |
|                  | vlancreate                                                                     | (Optional) Enables SNMP VLAN-created traps.                                                                                                    |
|                  | vlandelete                                                                     | (Optional) Enables SNMP VLAN-deleted traps.                                                                                                    |
|                  | vstack                                                                         | (Optional) Enables SNMP Smart Install traps.*                                                                                                    |
|                  | vtp                                                                            | (Optional) Enables VLAN Trunking Protocol (VTP) traps.                                                                                                    |
| Command Default  | The sending of SNMP traps is disa                                              | bled.                                                                                                    |
| Command Modes    | Global configuration                                                           |                                                                                                    |
| Command History  | Release                                                                        | Modification                                                                                                    |
|                  | Cisco IOS XE Everest 16.5.1a                                                   | This command was introduced.                                                                                                    |
| Usage Guidelines | The command options marked with on these subcommands, see the Re               | h an asterisk in the table above have subcommands. For more information lated Commands section below.                                                                |
|                  | Specify the host (NMS) that receive<br>If no trap types are specified, all tra | es the traps by using the <b>snmp-server host</b> global configuration command ap types are sent.                                                                    |
|                  | When supported, use the <b>snmp-ser</b>                                        | rver enable traps command to enable sending of traps or informs.                                                                                                    |
|                  |                                                                                |                                                                                                    |

|          | <b>Note</b> Though visible in the command-line help strings, the <b>fru-ctrl</b> , <b>insertion</b> , and <b>removal</b> keywords are not supported on the device. The <b>snmp-server enable informs</b> global configuration command is not supported. To enable the sending of SNMP inform notifications, use the <b>snmp-server enable traps</b> global configuration command combined with the <b>snmp-server host</b> <i>host-addr</i> <b>informs</b> global configuration command. |
|----------|----------------------------------------------------------------------------------------------------|
|          |                                                                                                    |
|          | Note Informs are not supported in SNMPv1.                                                                                                    |
|          | To enable more than one type of trap, you must enter a separate <b>snmp-server enable traps</b> command for each trap type.                                                                                                    |
| Examples | This example shows how to enable more than one type of SNMP trap:                                                                                                    |
|          | Device(config)# snmp-server enable traps config<br>Device(config)# snmp-server enable traps vtp                                                                                                    |

# snmp-server enable traps bridge

To generate STP bridge MIB traps, use the **snmp-server enable traps bridge** command in global configuration mode. Use the **no** form of this command to return to the default setting.

|                    | no snmp-se                    | rver enable traps bridge                                    | e [newroot] [topologychange]                                                         |
|--------------------|-------------------------------|-------------------------------------------------------------|--------------------------------------------------------------------------------------|
| Syntax Description | newroot                       | (Optional) Enables SNI                                      | MP STP bridge MIB new root traps.                                                    |
|                    | topologychai                  | nge (Optional) Enables SNN                                  | MP STP bridge MIB topology change traps.                                             |
| Command Default    | The sending                   | of bridge SNMP traps is dis                                 | abled.                                                                               |
| Command Modes      | Global config                 | guration                                                    |                                                                                      |
| Command History    | Release                       |                                                             | Modification                                                                         |
|                    | Cisco IOS X                   | E Everest 16.5.1a                                           | This command was introduced.                                                         |
| Usage Guidelines   | 1 2                           | ost (NMS) that receives the tes are specified, all trap typ | traps by using the <b>snmp-server host</b> global configuration command es are sent. |
| -                  | Note Informs                  | are not supported in SNMP                                   | rv1.                                                                                 |
|                    | To enable mo<br>each trap typ |                                                             | u must enter a separate <b>snmp-server enable traps</b> command for                  |

**Examples** This example shows how to send bridge new root traps to the NMS:

Device(config) # snmp-server enable traps bridge newroot

# snmp-server enable traps bulkstat

To enable data-collection-MIB traps, use the **snmp-server enable traps bulkstat** command in global configuration mode. Use the **no** form of this command to return to the default setting.

|                    | snmp-server enable traps bulkstat<br>no snmp-server enable traps bulk                |                                                                                             |
|--------------------|--------------------------------------------------------------------------------------|---------------------------------------------------------------------------------------------|
| Syntax Description | collection (Optional) Enables data-colle                                             | ction-MIB collection traps.                                                                 |
|                    | transfer (Optional) Enables data-colle                                               | ection-MIB transfer traps.                                                                  |
| Command Default    | The sending of data-collection-MIB tra                                               | ps is disabled.                                                                             |
| Command Modes      | Global configuration                                                                 |                                                                                             |
| Command History    | Release                                                                              | Modification                                                                                |
|                    | Cisco IOS XE Everest 16.5.1a                                                         | This command was introduced.                                                                |
| Usage Guidelines   | Specify the host (NMS) that receives the If no trap types are specified, all trap ty | e traps by using the <b>snmp-server host</b> global configuration command.<br>pes are sent. |
|                    | <b>Note</b> Informs are not supported in SNM                                         | Pv1.                                                                                        |
|                    | To enable more than one type of trap, y each trap type.                              | ou must enter a separate <b>snmp-server enable traps</b> command for                        |
| Examples           | This example shows how to generate da                                                | ata-collection-MIB collection traps:                                                        |
|                    | Device(config)# <b>snmp-server enabl</b>                                             | e traps bulkstat collection                                                                 |

# snmp-server enable traps call-home

To enable SNMP CISCO-CALLHOME-MIB traps, use the **snmp-server enable traps call-home** command in global configuration mode. Use the **no** form of this command to return to the default setting.

snmp-server enable traps call-home [message-send-fail | server-fail] no snmp-server enable traps call-home [message-send-fail | server-fail]

| Syntax Description | message-send-                  | fail (Optional) Enables SNMF                                          | message-send-fail traps.                                    |                     |
|--------------------|--------------------------------|-----------------------------------------------------------------------|-------------------------------------------------------------|---------------------|
|                    | server-fail                    | (Optional) Enables SNM                                                | e server-fail traps.                                        |                     |
| Command Default    | The sending of                 | SNMP CISCO-CALLHOME                                                   | -MIB traps is disabled.                                     |                     |
| Command Modes      | Global configu                 | iration                                                               |                                                             |                     |
| Command History    | Release                        |                                                                       | Modification                                                |                     |
|                    | Cisco IOS XE                   | E Everest 16.5.1a                                                     | This command was introduced.                                |                     |
| Usage Guidelines   |                                | st (NMS) that receives the traps<br>s are specified, all trap types a | by using the <b>snmp-server host</b> global con-<br>e sent. | figuration command. |
| -                  | Note Informs a                 | re not supported in SNMPv1.                                           |                                                             |                     |
|                    |                                |                                                                       |                                                             |                     |
|                    | To enable more each trap type. |                                                                       | ist enter a separate <b>snmp-server enable tr</b>           | aps command for     |
| Examples           | each trap type.                |                                                                       |                                                             | aps command for     |

# snmp-server enable traps cef

To enable SNMP Cisco Express Forwarding (CEF) traps, use the **snmp-server enable traps cef** command in global configuration mode. Use the **no** form of this command to return to the default setting.

snmp-server enable traps cef [inconsistency | peer-fib-state-change | peer-state-change |
resource-failure]
no snmp-server enable traps cef [inconsistency | peer-fib-state-change | peer-state-change |
resource-failure]

| Syntax Description | inconsistency                         | (Optional) Enables SNMP Cl                                           | EF Inconsistency traps.                          |             |
|--------------------|---------------------------------------|----------------------------------------------------------------------|--------------------------------------------------|-------------|
|                    | peer-fib-state-change                 | (Optional) Enables SNMP CE                                           | F Peer FIB State change traps.                   |             |
|                    | peer-state-change                     | (Optional) Enables SNMP Cl                                           | EF Peer state change traps.                      |             |
|                    | resource-failure                      | (Optional) Enables SNMP Cl                                           | EF Resource Failure traps.                       |             |
| Command Default    | The sending of SNMP                   | CEF traps is disabled.                                               |                                                  |             |
| Command Modes      | Global configuration                  |                                                                      |                                                  |             |
| Command History    | Release                               |                                                                      | Modification                                     |             |
|                    | Cisco IOS XE Everes                   | st 16.5.1a                                                           | This command was introduced.                     |             |
| Usage Guidelines   | · ·                                   | 8) that receives the traps by usin ecified, all trap types are sent. | g the <b>snmp-server host</b> global configurati | on command. |
|                    |                                       |                                                                      |                                                  |             |
|                    | Note Informs are not s                | upported in SNMPv1.                                                  |                                                  |             |
|                    | To enable more than o each trap type. | one type of trap, you must enter                                     | a separate <b>snmp-server enable traps</b> con   | nmand for   |
| Examples           | This example shows h                  | now to generate SNMP CEF ind                                         | consistency traps:                               |             |
|                    | Device(config)# <b>sn</b>             | mp-server enable traps cef                                           | inconsistency                                    |             |

## snmp-server enable traps cpu

To enable CPU notifications, use the **snmp-server enable traps cpu** command in global configuration mode. Use the **no** form of this command to return to the default setting.

snmp-server enable traps cpu [threshold]
no snmp-server enable traps cpu [threshold]

threshold (Optional) Enables CPU threshold notification.

**Command Default** The sending of CPU notifications is disabled.

**Command Modes** Global configuration

\$

**Syntax Description** 

| Command History | Release                                      | Modification                                                  |
|-----------------|----------------------------------------------|---------------------------------------------------------------|
|                 | Cisco IOS XE Everest 16.5.1a                 | This command was introduced.                                  |
|                 | Specify the host (NMS) that receives the tra | ns by using the same server host global configuration command |

**Usage Guidelines** Specify the host (NMS) that receives the traps by using the **snmp-server host** global configuration command. If no trap types are specified, all trap types are sent.

```
Note Informs are not supported in SNMPv1.
```

To enable more than one type of trap, you must enter a separate **snmp-server enable traps** command for each trap type.

**Examples** This example shows how to generate CPU threshold notifications:

Device(config) # snmp-server enable traps cpu threshold

# snmp-server enable traps envmon

To enable SNMP environmental traps, use the **snmp-server enable traps envmon** command in global configuration mode. Use the **no** form of this command to return to the default setting.

snmp-server enable traps envmon [ fan ] [ shutdown ] [ status ] [ supply ] [ temperature
]
no snmp-server enable traps envmon [ fan ] [ shutdown ] [ status ] [ supply ] [
temperature ]

| Syntax Description | fan                           | (Optional) Enables fan traps.                                                   |                                 |
|--------------------|-------------------------------|---------------------------------------------------------------------------------|---------------------------------|
|                    | shutdown                      | (Optional) Enables environmental monitor shutdown trap                          | <u>9</u> 5.                     |
|                    | status                        | (Optional) Enables SNMP environmental status-change t                           | raps.                           |
|                    | supply                        | (Optional) Enables environmental monitor power-supply t                         | raps.                           |
|                    | temperature                   | e (Optional) Enables environmental monitor temperature tr                       | raps.                           |
| Command Default    | The sending                   | of environmental SNMP traps is disabled.                                        |                                 |
| Command Modes      | Global confi                  | guration                                                                        |                                 |
| Command History    | Release                       |                                                                                 | Modification                    |
|                    | Cisco IOS X                   | XE Everest 16.5.1a                                                              | This command was introduced.    |
|                    |                               |                                                                                 |                                 |
|                    | Note Informs                  | s are not supported in SNMPv1.                                                  |                                 |
|                    | To enable me<br>each trap typ | ore than one type of trap, you must enter a separate <b>snmp</b> -              | server enable traps command for |
| Examples           |                               |                                                                                 |                                 |
|                    | This example                  | e shows how to generate fan traps:                                              |                                 |
|                    |                               | e shows how to generate fan traps:<br>fig)# snmp-server enable traps envmon fan |                                 |
| Examples           | Device(coni                   |                                                                                 |                                 |
| Examples           | Device (conf                  | fig)# <b>snmp-server enable traps envmon fan</b>                                |                                 |

# snmp-server enable traps errdisable

To enable SNMP notifications of error-disabling, use the **snmp-server enable traps errdisable** command in global configuration mode. Use the **no** form of this command to return to the default setting.

snmp-server enable traps errdisable [notification-rate number-of-notifications]
no snmp-server enable traps errdisable [notification-rate number-of-notifications]

| Syntax Description | notification-rate<br>number-of-notifications                                                           | (Optional) Specifies number of notifications per minute as the notification rate. Accepted values are from 0 to 10000. |
|--------------------|----------------------------------------------------------------------------------------------------|----------------------------------------------------------------------------------------------------|
| Command Default    | The sending of SNMP notifications                                                                      | s of error-disabling is disabled.                                                                                      |
| Command Modes      | Global configuration                                                                                   |                                                                                                    |
| Command History    | Release                                                                                                | Modification                                                                                                    |
|                    | Cisco IOS XE Everest 16.5.1a                                                                           | This command was introduced.                                                                                           |
|                    | If no trap types are specified, all tra                                                                | es the traps by using the <b>snmp-server host</b> global configuration command.<br>ap types are sent.                  |
|                    | If no trap types are specified, all transmission         Note         Informs are not supported in S   | ap types are sent.                                                                                                    |
|                    | Note         Informs are not supported in S                                                            | ap types are sent.                                                                                                    |
| Examples           | Note       Informs are not supported in S         To enable more than one type of trae each trap type. | np types are sent.                                                                                                    |

### snmp-server enable traps flash

To enable SNMP flash notifications, use the **snmp-server enable traps flash** command in global configuration mode. Use the **no** form of this command to return to the default setting.

snmp-server enable traps flash [insertion] [removal] no snmp-server enable traps flash [insertion] [removal]

| Syntax Description | insertion (Optional) Enables SNMP flash insertion notifications.                                                                                                    |                                                      |  |  |  |
|--------------------|----------------------------------------------------------------------------------------------------|------------------------------------------------------|--|--|--|
|                    | removal (Optional) Enables SNMP flas                                                                                                    | sh removal notifications.                            |  |  |  |
| Command Default    | The sending of SNMP flash notification                                                                                                    | The sending of SNMP flash notifications is disabled. |  |  |  |
| Command Modes      | Global configuration                                                                                                    |                                                      |  |  |  |
| Command History    | Release                                                                                                    | Modification                                         |  |  |  |
|                    | Cisco IOS XE Everest 16.5.1a                                                                                                    | This command was introduced.                         |  |  |  |
| Usage Guidelines   | Specify the host (NMS) that receives the traps by using the <b>snmp-server host</b> global configuration command. If no trap types are specified, all trap types are sent. |                                                      |  |  |  |
|                    | <b>Note</b> Informs are not supported in SNM                                                                                                    | Pv1.                                                 |  |  |  |
|                    | To enable more than one type of trap, you must enter a separate <b>snmp-server enable traps</b> command for each trap type.                                                |                                                      |  |  |  |
| Examples           | This example shows how to generate SNMP flash insertion notifications:                                                                                                    |                                                      |  |  |  |

Device(config) # snmp-server enable traps flash insertion

### snmp-server enable traps isis

To enable intermediate system-to-intermediate system (IS-IS) link-state routing protocol traps, use the **snmp-server enable traps isis** command in global configuration mode. Use the **no** form of this command to return to the default setting.

snmp-server enable traps isis [errors | state-change]
no snmp-server enable traps isis [errors | state-change]

| Syntax Description | errors (Optional) Enables IS-IS er                        | <br>ror traps.                                                                                                    |  |  |
|--------------------|-----------------------------------------------------------|----------------------------------------------------------------------------------------------------|--|--|
|                    | state-change (Optional) Enables IS-IS sta                 | te change traps.                                                                                                    |  |  |
| Command Default    | The sending of IS-IS traps is disabled.                   |                                                                                                    |  |  |
| Command Modes      | Global configuration                                      |                                                                                                    |  |  |
| Command History    | Release                                                   | Modification                                                                                                    |  |  |
|                    | Cisco IOS XE Everest 16.5.1a                              | This command was introduced.                                                                                                |  |  |
| Usage Guidelines   | If no trap types are specified, all trap type             | raps by using the <b>snmp-server host</b> global configuration command.<br>es are sent.                                     |  |  |
|                    | Note Informs are not supported in SNMPv1.                 |                                                                                                    |  |  |
|                    | To enable more than one type of trap, you each trap type. | To enable more than one type of trap, you must enter a separate <b>snmp-server enable traps</b> command for each trap type. |  |  |
| Examples           | This example shows how to generate IS-I                   | S error traps:                                                                                                    |  |  |
|                    |                                                           |                                                                                                    |  |  |

Device(config) # snmp-server enable traps isis errors

### snmp-server enable traps license

To enable license traps, use the **snmp-server enable traps license** command in global configuration mode. Use the **no** form of this command to return to the default setting.

snmp-server enable traps license [deploy][error][usage]
no snmp-server enable traps license [deploy][error][usage]

| Syntax Description | deploy (Optional) Enables license deployment traps.                                                                |                                                              |  |  |
|--------------------|----------------------------------------------------------------------------------------------------|--------------------------------------------------------------|--|--|
|                    | error (Optional) Enables license error traps.                                                                      |                                                              |  |  |
|                    | usage (Optional) Enables license usage traps.                                                                      |                                                              |  |  |
| Command Default    | The sending of license traps is disabled.                                                                          |                                                              |  |  |
| Command Modes      | Global configuration                                                                                               |                                                              |  |  |
| Command History    | Release                                                                                                    | Modification                                                 |  |  |
|                    | Cisco IOS XE Everest 16.5.1a                                                                                       | This command was introduced.                                 |  |  |
| Usage Guidelines   | Specify the host (NMS) that receives the traps by usin<br>If no trap types are specified, all trap types are sent. | ng the <b>snmp-server host</b> global configuration command. |  |  |
|                    | <b>Note</b> Informs are not supported in SNMPv1.                                                                   |                                                              |  |  |
|                    | To enable more than one type of trap, you must ente each trap type.                                                | r a separate <b>snmp-server enable traps</b> command for     |  |  |
| Examples           | This example shows how to generate license deployment traps:                                                       |                                                              |  |  |
|                    | Device(config)# <b>snmp-server enable traps li</b> d                                                               | cense deploy                                                 |  |  |

### snmp-server enable traps mac-notification

To enable SNMP MAC notification traps, use the **snmp-server enable traps mac-notification** command in global configuration mode. Use the **no** form of this command to return to the default setting.

snmp-server enable traps mac-notification [change] [move] [threshold]
no snmp-server enable traps mac-notification [change] [move] [threshold]

| change (Optional) Enables SNMP MAC                          |                                                                                                    |
|-------------------------------------------------------------|----------------------------------------------------------------------------------------------------|
|                                                             | change traps.                                                                                                    |
| move (Optional) Enables SNMP MAC                            | move traps.                                                                                                    |
| threshold (Optional) Enables SNMP MAC th                    | reshold traps.                                                                                                    |
| The sending of SNMP MAC notification tra                    | ps is disabled.                                                                                                    |
| Global configuration                                        |                                                                                                    |
| Release                                                     | Modification                                                                                                    |
| Cisco IOS XE Everest 16.5.1a                                | This command was introduced.                                                                                                    |
|                                                             |                                                                                                    |
| <b>Note</b> Informs are not supported in SNMPv1.            |                                                                                                    |
| To enable more than one type of trap, you m each trap type. | ust enter a separate <b>snmp-server enable traps</b> command for                                                                                                    |
| This example shows how to generate SNMP                     | MAC notification change traps:                                                                                                    |
| This example shows now to generate SNMI                     |                                                                                                    |
|                                                             | threshold (Optional) Enables SNMP MAC the         The sending of SNMP MAC notification trap         Global configuration         Release         Cisco IOS XE Everest 16.5.1a         Specify the host (NMS) that receives the traps         If no trap types are specified, all trap types at         Note       Informs are not supported in SNMPv1.         To enable more than one type of trap, you mage |

### snmp-server enable traps ospf

To enable SNMP Open Shortest Path First (OSPF) traps, use the **snmp-server enable traps ospf** command in global configuration mode. Use the **no** form of this command to return to the default setting.

**snmp-server enable traps ospf** [cisco-specific | errors | lsa | rate-limit rate-limit-time max-number-of-traps | retransmit | state-change] **no snmp-server enable traps ospf** [cisco-specific | errors | lsa | rate-limit rate-limit-time max-number-of-traps | retransmit | state-change]

| Syntax Description                                                                                                    | cisco-specific                                                                                                    | (Optional) Enables Cisco-specific traps.                                                          |  |  |  |
|----------------------------------------------------------------------------------------------------|----------------------------------------------------------------------------------------------------|---------------------------------------------------------------------------------------------------|--|--|--|
|                                                                                                    | errors                                                                                                    | (Optional) Enables error traps.                                                                   |  |  |  |
|                                                                                                    | lsa                                                                                                    | (Optional) Enables link-state advertisement (LSA) traps.                                          |  |  |  |
|                                                                                                    | rate-limit                                                                                                    | (Optional) Enables rate-limit traps.                                                              |  |  |  |
|                                                                                                    | rate-limit-time                                                                                                    | (Optional) Specifies window of time in seconds for rate-limit traps. Accepted values are 2 to 60. |  |  |  |
|                                                                                                    | max-number-of-traps                                                                                                 | s (Optional) Specifies maximum number of rate-limit traps to be sent in window time.              |  |  |  |
|                                                                                                    | retransmit                                                                                                    | retransmit (Optional) Enables packet-retransmit traps.                                            |  |  |  |
|                                                                                                    | state-change                                                                                                    | <b>state-change</b> (Optional) Enables state-change traps.                                        |  |  |  |
| Command Default                                                                                                    | The sending of OSP                                                                                                  | F SNMP traps is disabled.                                                                         |  |  |  |
| Command Modes                                                                                                    | Global configuration                                                                                                | 1                                                                                                 |  |  |  |
| Command History                                                                                                    | Release                                                                                                    | Modification                                                                                      |  |  |  |
|                                                                                                    | Cisco IOS XE Ever                                                                                                   | This command was introduced.                                                                      |  |  |  |
| Usage Guidelines Specify the host (NMS) that receives the traps by using the snmp-server host global configurat.<br>If no trap types are specified, all trap types are sent. |                                                                                                    |                                                                                                   |  |  |  |
|                                                                                                    | Note Informs are not                                                                                                | Note Informs are not supported in SNMPv1.                                                         |  |  |  |
|                                                                                                    | To enable more than one type of trap, you must enter a separate <b>snmp-server enable traps</b> commeach trap type. |                                                                                                   |  |  |  |
| Examples                                                                                                    | This example shows                                                                                                  | s how to enable LSA traps:                                                                        |  |  |  |
|                                                                                                    | Device(config)# snmp-server enable traps ospf lsa                                                                   |                                                                                                   |  |  |  |

### snmp-server enable traps pim

To enable SNMP Protocol-Independent Multicast (PIM) traps, use the **snmp-server enable traps pim** command in global configuration mode. Use the **no** form of this command to return to the default setting.

snmp-server enable traps pim [invalid-pim-message] [neighbor-change] [rp-mapping-change] no snmp-server enable traps pim [invalid-pim-message] [neighbor-change] [rp-mapping-change]

| Suntax Description |                                                                                                    |                                                                      |                                                                          |               |
|--------------------|----------------------------------------------------------------------------------------------------|----------------------------------------------------------------------|--------------------------------------------------------------------------|---------------|
| Syntax Description | invalid-pim-message                                                                                                    | e (Optional) Enables                                                 | invalid PIM message traps.                                               |               |
|                    | neighbor-change                                                                                                    | <b>neighbor-change</b> (Optional) Enables PIM neighbor-change traps. |                                                                          |               |
|                    | rp-mapping-change                                                                                                    | e (Optional) Enables                                                 | rendezvous point (RP)-mapping change traps.                              |               |
| Command Default    | The sending of PIM                                                                                                    | SNMP traps is disable                                                | ed.                                                                      |               |
| Command Modes      | Global configuration                                                                                                    | l                                                                    |                                                                          |               |
| Command History    | Release                                                                                                    |                                                                      | Modification                                                             |               |
|                    | Cisco IOS XE Ever                                                                                                    | est 16.5.1a                                                          | This command was introduced.                                             |               |
| Usage Guidelines   | 1 2                                                                                                    | IS) that receives the trap<br>pecified, all trap types               | aps by using the <b>snmp-server host</b> global configura<br>s are sent. | tion command. |
|                    | Note Informs are not supported in SNMPv1.                                                                                   |                                                                      |                                                                          |               |
|                    | To enable more than one type of trap, you must enter a separate <b>snmp-server enable traps</b> command for each trap type. |                                                                      |                                                                          |               |
| Examples           | This example shows                                                                                                    | how to enable invalid                                                | d PIM message traps:                                                     |               |
|                    | Device(config)# <b>s</b> :                                                                                                  | nmp-server enable                                                    | traps pim invalid-pim-message                                            |               |

### snmp-server enable traps port-security

To enable SNMP port security traps, use the **snmp-server enable traps port-security** command in global configuration mode. Use the **no** form of this command to return to the default setting.

```
snmp-server enable traps port-security [trap-rate value]
no snmp-server enable traps port-security [trap-rate value]
```

| Syntax Description                           | <b>trap-rate</b><br>value | te (Optional) Sets the maximum number of port-security traps sent per second. The range is from 0 to 1000; the default is 0 (no limit imposed; a trap is sent at every occurrence). |                                                                   |  |
|----------------------------------------------|---------------------------|----------------------------------------------------------------------------------------------------|-------------------------------------------------------------------|--|
| Command Default                              | The sending               | The sending of port security SNMP traps is disabled.                                                                                                    |                                                                   |  |
| Command Modes                                | Global config             | guration                                                                                                    |                                                                   |  |
| Command History                              | Release                   |                                                                                                    | Modification                                                      |  |
|                                              | Cisco IOS X               | XE Everest 16.5.1a                                                                                                    | This command was introduced.                                      |  |
| Usage Guidelines<br>-                        |                           | es are specified, all trap types<br>are not supported in SNMPv                                                                                                    |                                                                   |  |
| To enable more than one type each trap type. |                           |                                                                                                    | must enter a separate <b>snmp-server enable traps</b> command for |  |
| Examples                                     | This example              | e shows how to enable port-se                                                                                                    | ecurity traps at a rate of 200 per second:                        |  |
|                                              | Device(conf               | ig)# snmp-server enable                                                                                                    | traps port-security trap-rate 200                                 |  |

### snmp-server enable traps power-ethernet

To enable SNMP power-over-Ethernet (PoE) traps, use the **snmp-server enable traps power-ethernet** command in global configuration mode. Use the **no** form of this command to return to the default setting.

snmp-server enable traps power-ethernet {group number | police}
no snmp-server enable traps power-ethernet {group number | police}

| Syntax Description | <b>group</b><br>number                                     |                                                                          |                                                                                  |  |
|--------------------|------------------------------------------------------------|--------------------------------------------------------------------------|----------------------------------------------------------------------------------|--|
|                    | police                                                     | Enables inline power policin                                             | ig traps.                                                                        |  |
| Command Default    | The sending of power-over-Ethernet SNMP traps is disabled. |                                                                          |                                                                                  |  |
| Command Modes      | Global conf                                                | iguration                                                                |                                                                                  |  |
| Command History    | Release                                                    |                                                                          | Modification                                                                     |  |
|                    | Cisco IOS                                                  | XE Everest 16.5.1a                                                       | This command was introduced.                                                     |  |
| Usage Guidelines   |                                                            | host (NMS) that receives the trap<br>pes are specified, all trap types a | s by using the <b>snmp-server host</b> global configuration command.<br>re sent. |  |
| -                  | Note Inform                                                | s are not supported in SNMPv1.                                           |                                                                                  |  |
|                    | To enable m<br>each trap ty                                |                                                                          | ust enter a separate <b>snmp-server enable traps</b> command for                 |  |
| Examples           | This examp                                                 | le shows how to enable power-o                                           | ver-Ethernet traps for group 1:                                                  |  |
|                    | Device(con                                                 | fig)# snmp-server enable tr                                              | aps poower-over-ethernet group 1                                                 |  |

### snmp-server enable traps snmp

To enable SNMP traps, use the **snmp-server enable traps snmp** command in global configuration mode. Use the **no** form of this command to return to the default setting.

snmp-server enable traps snmp [authentication ] [coldstart ] [linkdown ] [linkup ] [warmstart]
no snmp-server enable traps snmp [authentication ] [coldstart ] [linkdown ] [linkup
] [warmstart]

| Syntax Description | authentication                | (Optional) Enables authentication traps                                             | _                                                         |  |  |
|--------------------|-------------------------------|-------------------------------------------------------------------------------------|-----------------------------------------------------------|--|--|
|                    | coldstart                     | (Optional) Enables cold start traps.                                                | _                                                         |  |  |
|                    | linkdown                      | (Optional) Enables linkdown traps.                                                  | _                                                         |  |  |
|                    | linkup                        | (Optional) Enables linkup traps.                                                    | -                                                         |  |  |
|                    | warmstart                     | (Optional) Enables warmstart traps.                                                 | _                                                         |  |  |
| Command Default    | The sending of                | f SNMP traps is disabled.                                                           |                                                           |  |  |
| Command Modes      | Global configu                | iration                                                                             |                                                           |  |  |
| Command History    | Release                       |                                                                                     | Modification                                              |  |  |
|                    | Cisco IOS XI                  | E Everest 16.5.1a                                                                   | This command was introduced.                              |  |  |
| Usage Guidelines   |                               | st (NMS) that receives the traps by using s are specified, all trap types are sent. | the <b>snmp-server host</b> global configuration command. |  |  |
|                    |                               |                                                                                     |                                                           |  |  |
|                    | Note Informs a                | Note Informs are not supported in SNMPv1.                                           |                                                           |  |  |
|                    | To enable mor each trap type. |                                                                                     | a separate <b>snmp-server enable traps</b> command for    |  |  |
| Examples           | This example                  | shows how to enable a warmstart SNMI                                                | P trap:                                                   |  |  |
|                    | Device(confi                  | g)# <b>snmp-server enable traps snmp</b>                                            | warmstart                                                 |  |  |

### snmp-server enable traps storm-control

To enable SNMP storm-control trap parameters, use the **snmp-server enable traps storm-control** command in global configuration mode. Use the **no** form of this command to return to the default setting.

```
snmp-server enable traps storm-control {trap-rate number-of-minutes}
no snmp-server enable traps storm-control {trap-rate}
```

| Cuntary Decemintion |                                                                                                    |                       |                                                                                 |  |  |
|---------------------|----------------------------------------------------------------------------------------------------|-----------------------|---------------------------------------------------------------------------------|--|--|
| Syntax Description  | trap-rate(Optional) Specifies the SNMP storm-control trap rate in minutes. Acceptnumber-of-minutesare from 0 to 1000. The default is 0. |                       | 1 1                                                                             |  |  |
|                     | Value 0 indicates that no limit is imposed and a trap is sent at every occurrence                                                       |                       |                                                                                 |  |  |
|                     |                                                                                                    |                       | d, <b>show run all command output displays</b> no snmp-server s storm-control.  |  |  |
| Command Default     | The sending of SNMP                                                                                                    | storm-control trap pa | storm-control trap parameters is disabled.                                      |  |  |
| Command Modes       | Global configuration                                                                                                    |                       |                                                                                 |  |  |
| Command History     | Release                                                                                                    |                       | Modification                                                                    |  |  |
|                     | Cisco IOS XE Everes                                                                                                    | t 16.5.1a             | This command was introduced.                                                    |  |  |
| Usage Guidelines    | Specify the host (NMS)<br>If no trap types are spe                                                                                      |                       | ps by using the <b>snmp-server host</b> global configuration command. are sent. |  |  |
| -                   | <b>Note</b> Informs are not su                                                                                                    | upported in SNMPv1    |                                                                                 |  |  |
|                     | To enable more than one type of trap, you must enter a separate <b>snmp-server enable traps</b> command for each trap type.             |                       |                                                                                 |  |  |
| Examples            | This example shows he                                                                                                    | ow to set the SNMP    | storm-control trap rate to 10 traps per minute:                                 |  |  |
|                     | Device(config)# <b>snm</b>                                                                                                    | p-server enable t     | raps storm-control trap-rate 10                                                 |  |  |

### snmp-server enable traps stpx

To enable SNMP STPX MIB traps, use the **snmp-server enable traps stpx** command in global configuration mode. Use the **no** form of this command to return to the default setting.

snmp-server enable traps stpx [inconsistency] [loop-inconsistency] [root-inconsistency]
no snmp-server enable traps stpx [inconsistency] [loop-inconsistency] [root-inconsistency]

| Syntax Description | inconsistency                                                                        | (Optional) Enables SN                              | NMP STPX MIB inconsistency update traps.                                  |          |
|--------------------|--------------------------------------------------------------------------------------|----------------------------------------------------|---------------------------------------------------------------------------|----------|
|                    | loop-inconsistency (Optional) Enables SNMP STPX MIB loop inconsistency update traps. |                                                    |                                                                           |          |
|                    | root-inconsistency                                                                   | (Optional) Enables SN                              | MP STPX MIB root inconsistency update traps.                              |          |
| Command Default    | The sending of SNN                                                                   | AP STPX MIB traps is                               | disabled.                                                                 |          |
| Command Modes      | Global configuration                                                                 | n                                                  |                                                                           |          |
| Command History    | Release                                                                              |                                                    | Modification                                                              |          |
|                    | Cisco IOS XE Even                                                                    | rest 16.5.1a                                       | This command was introduced.                                              |          |
| Usage Guidelines   | 1 2 (                                                                                | AS) that receives the traspecified, all trap types | aps by using the <b>snmp-server host</b> global configuration s are sent. | command. |
|                    | Note Informs are not                                                                 | t supported in SNMPv                               | 1.                                                                        |          |
|                    | To enable more than each trap type.                                                  | n one type of trap, you                            | must enter a separate snmp-server enable traps comm                       | hand for |
| Examples           | This example shows                                                                   | s how to generate SNM                              | IP STPX MIB inconsistency update traps:                                   |          |
|                    | Device(config)# s                                                                    | nmp-server enable t                                | traps stpx inconsistency                                                  |          |

## snmp-server enable traps transceiver

To enable SNMP transceiver traps, use the snmp-server enable traps transceiver command in global configuration mode. Use the no form of this command to return to the default setting.

snmp-server enable traps transceiver {all} no snmp-server enable traps transceiver {all}

**Syntax Description** al (Optional) Enables all SNMP transceiver traps.

The sending of SNMP transceiver traps is disabled. **Command Default** 

Global configuration **Command Modes** 

| Command History<br>Usage Guidelines | Release                                                                                                    | Modification                                                         |  |  |  |
|-------------------------------------|----------------------------------------------------------------------------------------------------|----------------------------------------------------------------------|--|--|--|
|                                     | Cisco IOS XE Everest 16.5.1a                                                                                                    | This command was introduced.                                         |  |  |  |
|                                     | Specify the host (NMS) that receives the traps by using the <b>snmp-server host</b> global configuration command. If no trap types are specified, all trap types are sent. |                                                                      |  |  |  |
|                                     | Note         Informs are not supported in SNM                                                                                                    | Pv1.                                                                 |  |  |  |
|                                     | To enable more than one type of trap, yo each trap type.                                                                                                    | ou must enter a separate <b>snmp-server enable traps</b> command for |  |  |  |
| Examples                            | This example shows how to set all SNM                                                                                                    | This example shows how to set all SNMP transceiver trans:            |  |  |  |

This example shows how to set all SNMP transceiver traps:

Device(config)# snmp-server enable traps transceiver all

### snmp-server enable traps vrfmib

To allow SNMP vrfmib traps, use the **snmp-server enable traps vrfmib** command in global configuration mode. Use the **no** form of this command to return to the default setting.

snmp-server enable traps vrfmib [vnet-trunk-down | vnet-trunk-up | vrf-down | vrf-up] no snmp-server enable traps vrfmib [vnet-trunk-down | vnet-trunk-up | vrf-down | vrf-up]

| Syntax Description | vnet-trunk-down                                                                                                    | (Optional) Enables vrfmib trunk dow    | vn traps.                                     |
|--------------------|----------------------------------------------------------------------------------------------------|----------------------------------------|-----------------------------------------------|
|                    | vnet-trunk-up                                                                                                    | (Optional) Enables vrfmib trunk up     | traps.                                        |
|                    | vrf-down                                                                                                    | (Optional) Enables vrfmib vrf dowr     | n traps.                                      |
|                    | vrf-up                                                                                                    | (Optional) Enables vrfmib vrf up tra   | aps.                                          |
| Command Default    | The sending of S                                                                                                    | NMP vrfmib traps is disabled.          |                                               |
| Command Modes      | Global configura                                                                                                    | tion                                   |                                               |
| Command History    | Release                                                                                                    |                                        | Modification                                  |
|                    | Cisco IOS XE E                                                                                                    | verest 16.5.1a                         | This command was introduced.                  |
| Usage Guidelines   | Specify the host (NMS) that receives the traps by using the <b>snmp-server host</b> global configuration command. If no trap types are specified, all trap types are sent. |                                        |                                               |
|                    |                                                                                                    |                                        |                                               |
|                    | Note Informs are not supported in SNMPv1.                                                                                                    |                                        |                                               |
|                    | To enable more the each trap type.                                                                                                    | nan one type of trap, you must enter a | separate snmp-server enable traps command for |
| Examples           | This example sho                                                                                                    | ows how to generate vrfmib trunk dow   | vn traps:                                     |
|                    | Device(config)                                                                                                    | snmp-server enable traps vrfm          | ib vnet-trunk-down                            |

### snmp-server enable traps vstack

To enable SNMP smart install traps, use the **snmp-server enable traps vstack** command in global configuration mode. Use the **no** form of this command to return to the default setting.

snmp-server enable traps vstack [addition] [failure] [lost] [operation] no snmp-server enable traps vstack [addition] [failure] [lost] [operation]

| Syntax Description | addition (Optional) Enables client addee                                                      | d traps.                                                                            |  |
|--------------------|-----------------------------------------------------------------------------------------------|-------------------------------------------------------------------------------------|--|
|                    | failure (Optional) Enables file upload and download failure traps.                            |                                                                                     |  |
|                    | lost (Optional) Enables client lost t                                                         | rap.                                                                                |  |
|                    | operation (Optional) Enables operation n                                                      | node change traps.                                                                  |  |
| Command Default    | The sending of SNMP smart install traps i                                                     | is disabled.                                                                        |  |
| Command Modes      | Global configuration                                                                          |                                                                                     |  |
| Command History    | Release                                                                                       | Modification                                                                        |  |
|                    | Cisco IOS XE Everest 16.5.1a                                                                  | This command was introduced.                                                        |  |
| Usage Guidelines   | Specify the host (NMS) that receives the tr<br>If no trap types are specified, all trap types | raps by using the <b>snmp-server host</b> global configuration comma<br>s are sent. |  |
|                    | <b>Note</b> Informs are not supported in SNMPv                                                | /1.                                                                                 |  |
|                    | To enable more than one type of trap, you each trap type.                                     | n must enter a separate <b>snmp-server enable traps</b> command for                 |  |
| Examples           |                                                                                               |                                                                                     |  |
|                    | This example shows how to generate SNM                                                        | MP Smart Install client-added traps:                                                |  |

# snmp-server engineID

To configure a name for either the local or remote copy of SNMP, use the **snmp-server engineID** command in global configuration mode.

**snmp-server engineID** {local engineid-string | remote ip-address [udp-port port-number] engineid-string}

| Syntax Description | local engineid-string                                                                                                    | Specifies a 24-character ID string with the name of the copy of SNMP. You need not specify the entire 24-character engine ID if it has trailing zeros. Specify only the portion of the engine ID up to the point where only zeros remain in the value. |  |
|--------------------|----------------------------------------------------------------------------------------------------|----------------------------------------------------------------------------------------------------|--|
|                    | remote ip-address                                                                                                    | Specifies the remote SNMP copy. Specify the <i>ip-address</i> of the device that contains the remote copy of SNMP.                                                                                                    |  |
|                    | udp-port port-number                                                                                                    | (Optional) Specifies the User Datagram Protocol (UDP) port on the remote device.<br>The default is 162.                                                                                                    |  |
| Command Default    |                                                                                                    | enerated automatically but is not displayed or stored in the running configuration.<br>It or configured engine ID by using the show snmp engineID command.                                                                                             |  |
|                    | In a common scenario, once the customer sets up SNMP, they use this auto-generated engineID. However, when a switch is running on StackWise Virtual, it is based on the active switch mac address. |                                                                                                    |  |
|                    |                                                                                                    | other switch of the stack boots first and is elected as standby, then the SNMPv3. This causes failures in the SNMP environment and can be avoided by defining the al engineid-string.                                                                  |  |
| Command Modes      | Global configuration                                                                                                    |                                                                                                    |  |
| Command History    | Release                                                                                                    | Modification                                                                                                    |  |
|                    | Cisco IOS XE Everest 1                                                                                                    | 5.5.1a This command was introduced.                                                                                                    |  |
| Usage Guidelines   | None                                                                                                    |                                                                                                    |  |

#### **Examples**

Device(config) # snmp-server engineID local 1234

#### snmp-server host

To specify the recipient (host) of a Simple Network Management Protocol (SNMP) notification operation, use the **snmp-server host** global configuration command on the device. Use the **no** form of this command to remove the specified host.

```
snmp-server host {host-addr } [vrf vrf-instance ] [informs | traps] [version {1 | 2c | 3
{auth | noauth | priv} } ] {community-string [notification-type] }
no snmp-server host {host-addr } [vrf vrf-instance ] [informs | traps] [version {1 | 2c |
3 {auth | noauth | priv} } ] {community-string [notification-type] }
```

| Syntax Description | host-addr                                                                                                    | Name or Internet address of the host (the targeted recipient).                                                                                                    |  |  |
|--------------------|----------------------------------------------------------------------------------------------------|----------------------------------------------------------------------------------------------------|--|--|
|                    | vrf-instance                                                                                                    | (Optional) Specifies the virtual private network (VPN) routing instance and name for this host.                                                                                                    |  |  |
|                    | informs   traps                                                                                                    | (Optional) Sends SNMP traps or informs to this host.                                                                                                    |  |  |
|                    | version 1   2c  <br>3                                                                                               | (Optional) Specifies the version of the SNMP used to send the traps.                                                                                                    |  |  |
|                    |                                                                                                    | <b>1</b> —SNMPv1. This option is not available with informs.                                                                                                    |  |  |
|                    |                                                                                                    | <b>2c</b> —SNMPv2C.                                                                                                    |  |  |
|                    |                                                                                                    | <b>3</b> —SNMPv3. One of the authorization keywords (see next table row) must follow the Version 3 keyword.                                                                                                    |  |  |
|                    | auth   noauthauth (Optional)—Enables Message Digest 5 (MD5) and Secure Hash Algorithm (  privpacket authentication. |                                                                                                    |  |  |
|                    |                                                                                                    | <b>noauth</b> (Default)—The noAuthNoPriv security level. This is the default if the <b>auth</b>   <b>noauth</b>   <b>priv</b> keyword choice is not specified.                                                                                                    |  |  |
|                    |                                                                                                    | <b>priv</b> (Optional)—Enables Data Encryption Standard (DES) packet encryption (also called privacy).                                                                                                    |  |  |
|                    | community-string                                                                                                    | <i>g</i> Password-like community string sent with the notification operation. Though you of this string by using the <b>snmp-server host</b> command, we recommend that you define string by using the <b>snmp-server community</b> global configuration command before the <b>snmp-server host</b> command. |  |  |
|                    |                                                                                                    | <b>Note</b> The @ symbol is used for delimiting the context information. Avoid using the @ symbol as part of the SNMP community string when configuring this command.                                                                                                    |  |  |

*notification-type* (Optional) Type of notification to be sent to the host. If no type is specified, all notifications are sent. The notification type can be one or more of the these keywords:

- auth-framework—Sends SNMP CISCO-AUTH-FRAMEWORK-MIB traps.
- bridge—Sends SNMP Spanning Tree Protocol (STP) bridge MIB traps.
- bulkstat—Sends Data-Collection-MIB Collection notification traps.
- call-home—Sends SNMP CISCO-CALLHOME-MIB traps.
- cef—Sends SNMP CEF traps.
- config—Sends SNMP configuration traps.
- config-copy—Sends SNMP config-copy traps.
- config-ctid—Sends SNMP config-ctid traps.
- copy-config—Sends SNMP copy configuration traps.
- cpu—Sends CPU notification traps.
- cpu threshold—Sends CPU threshold notification traps.
- eigrp—Sends SNMP EIGRP traps.
- entity—Sends SNMP entity traps.
- envmon—Sends environmental monitor traps.
- errdisable—Sends SNMP errdisable notification traps.
- event-manager—Sends SNMP Embedded Event Manager traps.
- flash—Sends SNMP FLASH notifications.
- flowmon—Sends SNMP flowmon notification traps.
- ipmulticast—Sends SNMP IP multicast routing traps.
- ipsla—Sends SNMP IP SLA traps.
- isis—Sends IS-IS traps.
- license—Sends license traps.
- local-auth—Sends SNMP local auth traps.
- mac-notification—Sends SNMP MAC notification traps.
- ospf—Sends Open Shortest Path First (OSPF) traps.
- pim—Sends SNMP Protocol-Independent Multicast (PIM) traps.
- port-security—Sends SNMP port-security traps.
- power-ethernet—Sends SNMP power Ethernet traps.
- snmp—Sends SNMP-type traps.
- storm-control—Sends SNMP storm-control traps.
- stpx—Sends SNMP STP extended MIB traps.
- syslog—Sends SNMP syslog traps.
- transceiver—Sends SNMP transceiver traps.
- tty—Sends TCP connection traps.
- vlan-membership— Sends SNMP VLAN membership traps.
- vlancreate—Sends SNMP VLAN-created traps.
- vlandelete—Sends SNMP VLAN-deleted traps.
- vrfmib—Sends SNMP vrfmib traps.
- vstack—Sends SNMP Smart Install traps.
- vtp—Sends SNMP VLAN Trunking Protocol (VTP) traps.

**Command Default** This command is disabled by default. No notifications are sent.

If you enter this command with no keywords, the default is to send all trap types to the host. No informs are sent to this host.

If no version keyword is present, the default is Version 1.

If Version 3 is selected and no authentication keyword is entered, the default is the **noauth** (noAuthNoPriv) security level.

\_\_\_\_\_

Note Though visible in the command-line help strings, the **fru-ctrl** keyword is not supported.

#### Command Modes Global configuration

| Command History | Release                      | Modification                 |
|-----------------|------------------------------|------------------------------|
|                 | Cisco IOS XE Everest 16.5.1a | This command was introduced. |

# **Usage Guidelines** SNMP notifications can be sent as traps or inform requests. Traps are unreliable because the receiver does not send acknowledgments when it receives traps. The sender cannot determine if the traps were received. However, an SNMP entity that receives an inform request acknowledges the message with an SNMP response PDU. If the sender never receives the response, the inform request can be sent again, so that informs are more likely to reach their intended destinations.

However, informs consume more resources in the agent and in the network. Unlike a trap, which is discarded as soon as it is sent, an inform request must be held in memory until a response is received or the request times out. Traps are also sent only once, but an inform might be retried several times. The retries increase traffic and contribute to a higher overhead on the network.

If you do not enter an **snmp-server host** command, no notifications are sent. To configure the device to send SNMP notifications, you must enter at least one **snmp-server host** command. If you enter the command with no keywords, all trap types are enabled for the host. To enable multiple hosts, you must enter a separate **snmp-server host** command for each host. You can specify multiple notification types in the command for each host.

If a local user is not associated with a remote host, the device does not send informs for the **auth** (authNoPriv) and the **priv** (authPriv) authentication levels.

When multiple **snmp-server host** commands are given for the same host and kind of notification (trap or inform), each succeeding command overwrites the previous command. Only the last **snmp-server host** command is in effect. For example, if you enter an **snmp-server host inform** command for a host and then enter another **snmp-server host inform** command for the same host, the second command replaces the first.

The **snmp-server host** command is used with the **snmp-server enable traps** global configuration command. Use the **snmp-server enable traps** command to specify which SNMP notifications are sent globally. For a host to receive most notifications, at least one **snmp-server enable traps** command and the **snmp-server host** command for that host must be enabled. Some notification types cannot be controlled with the **snmp-server enable traps** command. For example, some notification types are always enabled. Other notification types are enabled by a different command.

The **no snmp-server host** command with no keywords disables traps, but not informs, to the host. To disable informs, use the **no snmp-server host informs** command.

#### Examples

This example shows how to configure a unique SNMP community string named comaccess for traps and prevent SNMP polling access with this string through access-list 10:

```
Device(config) # snmp-server community comaccess ro 10
Device(config) # snmp-server host 172.20.2.160 comaccess
Device(config) # access-list 10 deny any
```

This example shows how to send the SNMP traps to the host specified by the name myhost.cisco.com. The community string is defined as comaccess:

```
Device(config) # snmp-server enable traps
Device(config) # snmp-server host myhost.cisco.com comaccess snmp
```

This example shows how to enable the device to send all traps to the host myhost.cisco.com by using the community string public:

```
Device(config) # snmp-server enable traps
Device(config) # snmp-server host myhost.cisco.com public
```

You can verify your settings by entering the **show running-config** privileged EXEC command.

## source (ERSPAN)

To configure the Encapsulated Remote Switched Port Analyzer (ERSPAN) source interface or VLAN, and the traffic direction to be monitored, use the **source** command in ERSPAN monitor source session configuration mode. To disable the configuration, use the **no** form of this command.

source {interface *type number* | vlan *vlan-ID*}[{, | - | both | rx | tx}]

| interface type number                                                                         | Specifies an interface type and number.                                                                                                    |  |
|-----------------------------------------------------------------------------------------------|----------------------------------------------------------------------------------------------------|--|
| vlan vlan-ID                                                                                  | Associates the ERSPAN source session number with VLANs. Valid values are from 1 to 4094.                                                                                                    |  |
| ,                                                                                             | (Optional) Specifies another interface.                                                                                                    |  |
| -                                                                                             | (Optional) Specifies a range of interfaces.                                                                                                    |  |
| both                                                                                          | (Optional) Monitors both received and transmitted ERSPAN traffic.                                                                                                    |  |
| rx                                                                                            | (Optional) Monitors only received traffic.                                                                                                    |  |
| tx                                                                                            | (Optional) Monitors only transmitted traffic.                                                                                                    |  |
| Source interface or VLAN is not configured.                                                   |                                                                                                    |  |
| ERSPAN monitor source                                                                         | e session configuration mode (config-mon-erspan-src)                                                                                                    |  |
| Release                                                                                       | Modification                                                                                                    |  |
| Cisco IOS XE Everest<br>16.5.1a                                                               | This command was introduced.                                                                                                    |  |
| <b>Usage Guidelines</b> You cannot include source VLANs and filter VLANs in the same session. |                                                                                                    |  |
| The following example shows how to configure ERSPAN source session properties:                |                                                                                                    |  |
|                                                                                               | tor session 2 type erspan-source<br>span-src)# source interface fastethernet 0/1 rx                                                                                                    |  |
| Command                                                                                       | Description                                                                                                    |  |
|                                                                                               | vlan vlan-ID         ,         -         both         rx         tx         Source interface or VLA         ERSPAN monitor source         Release         Cisco IOS XE Everest         16.5.1a         You cannot include sour         The following example         Device (config) # moni         Device (config-mon-er |  |

monitor session type | Configures a local ERSPAN source or destination session.

### switchport mode access

To sets the interface as a nontrunking nontagged single-VLAN Ethernet interface, use the **switchport mode access** command in template configuration mode. Use the **no** form of this command to return to the default setting.

switchport mode access no switchport mode access

|                    |                                                                                                    | This command was introduced. |  |
|--------------------|----------------------------------------------------------------------------------------------------|------------------------------|--|
| Command History    | Release                                                                                                  | Modification                 |  |
| Command Modes      | Template configuration                                                                                   |                              |  |
| Command Default    | An access port can carry traffic in one VLAN only. By default, an access port carries traffic for VLAN1. |                              |  |
| Syntax Description | switchport mode access Sets the interface as a nontrunking nontagged single-VLAN Ethernet interface.     |                              |  |

This example shows how to set a single-VLAN interface

Device(config-template) # switchport mode access

## switchport voice vlan

To specify to forward all voice traffic through the specified VLAN, use the **switchport voice vlan** command in template configuration mode. Use the **no** form of this command to return to the default setting.

switchport voice vlanvlan\_id
no switchport voice vlan

| Syntax Description | switchport voice vlanvlan_id Specifies to forward all voice traffic through the specified VLAN. |                              |  |
|--------------------|-------------------------------------------------------------------------------------------------|------------------------------|--|
| Command Default    | You can specify a value from 1 to 4094.                                                         |                              |  |
| Command Modes      | Template configuration                                                                          |                              |  |
| Command History    | Release                                                                                         | Modification                 |  |
|                    | Cisco IOS XE Fuji 16.9.1                                                                        | This command was introduced. |  |
|                    | C13C0 1015 XE 1 Uji 10.9.1                                                                      | This command was introduced. |  |

Device(config-template) # switchport voice vlan 20